# **Автономная образовательная некоммерческая организация Высшего образования «Институт Бизнеса и Информационных Систем» (АОНО ВО «ИБИС»)**

Факультет Бизнеса и информационных систем Кафедра Информационных технологий

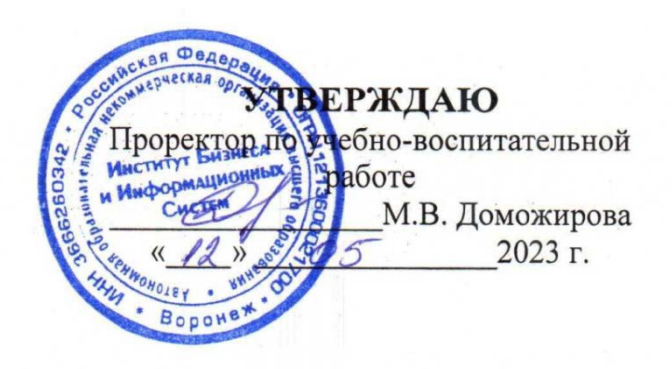

# **РАБОЧАЯ ПРОГРАММА И ОЦЕНОЧНЫЕ МАТЕРИАЛЫ** дисциплины

# **Б1.О.24 Информатика**

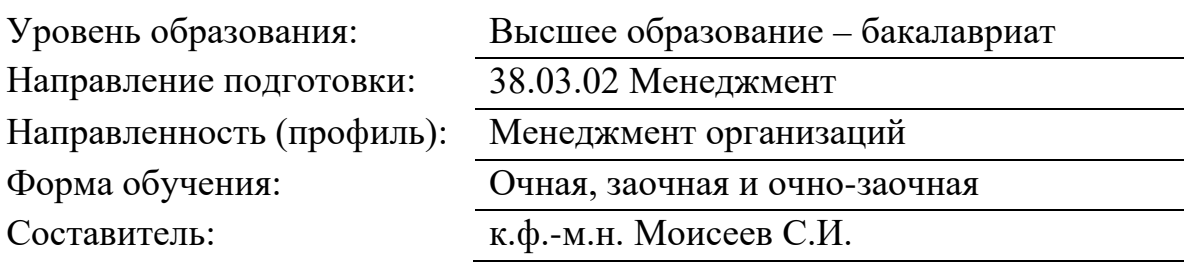

Разработчик рабочей программы дисциплины: к.ф.-м..н. Моисеев Сергей Игоревич

Рабочая программа дисциплины рассмотрена и утверждена на заседаниях: кафедры «Информационных технологий», протокол № 2 от «25» апреля 2023 года.

Ученого совета АОНО «Институт Бизнеса и Информационных Систем», протокол № 3 от «11» мая 2023 года.

Цель изучения дисциплины«Информатика» - формирование информационной культуры обучающихся, приобретение необходимых знаний, навыков, умений использования информационных технологий для успешного осуществления профессиональной деятельности в условиях информационного общества.

## Задачи дисциплины:

- осознать значение информации в развитии информационного общества;

- изучить методы и средства получения, хранения, обработки и защиты информации получить навыки по работе с ЭВМ, как средством управления информацией;

- получить навыки работы с текстовыми документами, электронными таблицами, презентационными технологиями;

- изучить и применять методы информационной безопасности.

# 2. Место дисциплины в структуре ОПОП ВО

Дисциплина «Информатика» относится к блоку обязательные дисциплины и основывается на знаниях обучающихся, полученных ими в рамках общего среднего образования по курсу «Информатика». Знания и умения, полученные в ходе изучения дисциплины «Информатика», будут необходимы при изучении дисциплин «Информационные системы в менеджменте», «Эконометрика», «Статистика» и других.

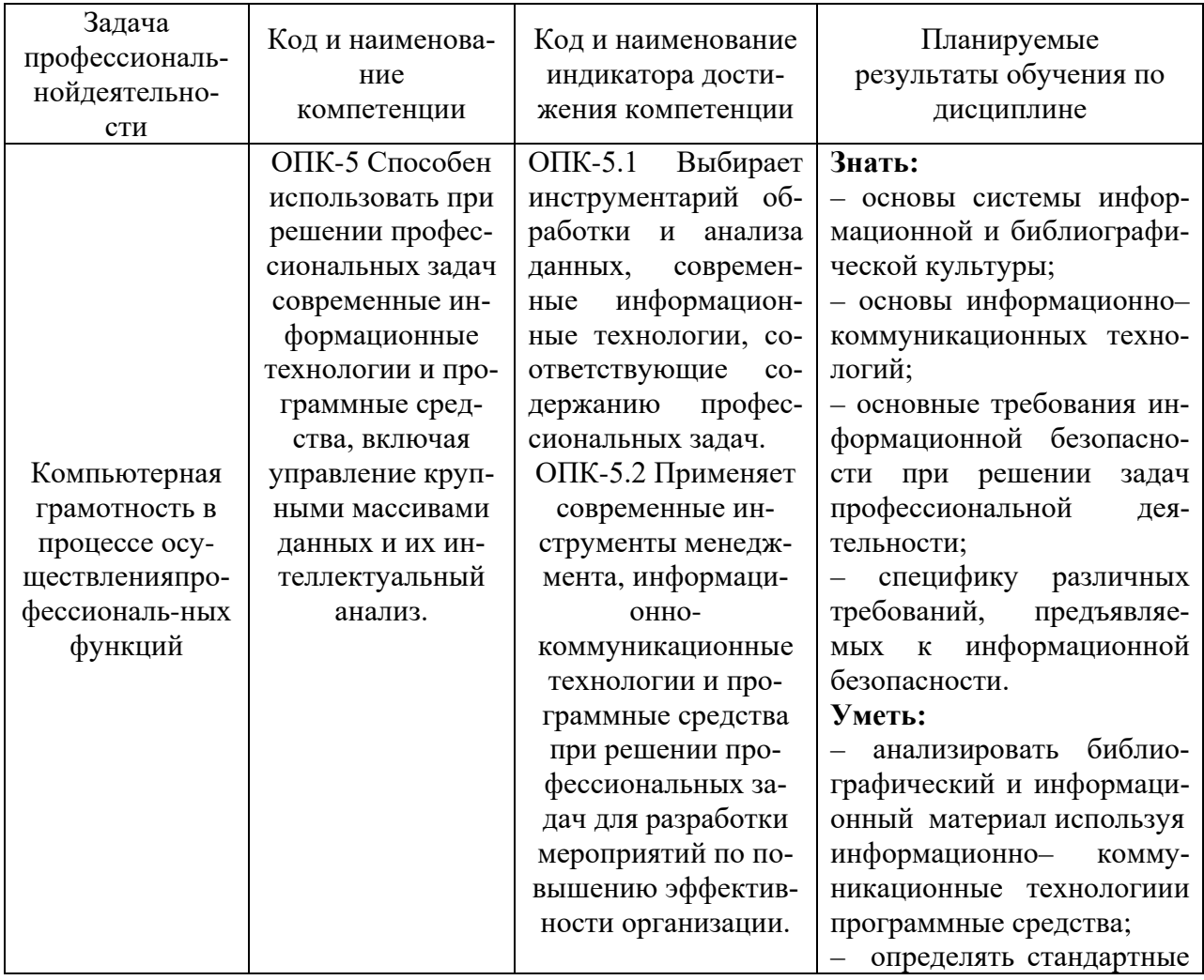

# 3. Планируемые результаты обучения по дисциплине

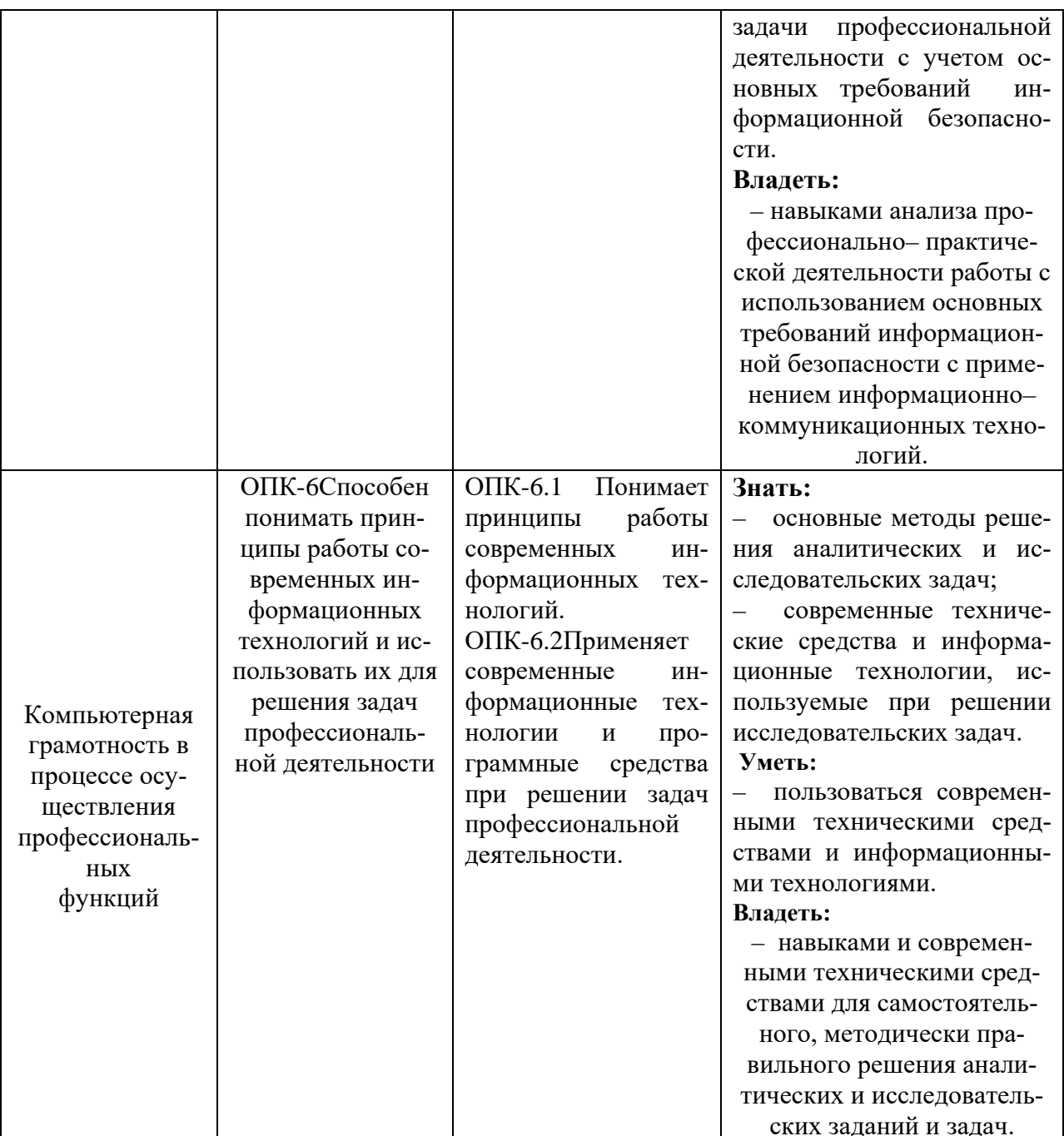

# 4. Объем и структура дисциплины

Трудоемкость дисциплины составляет 3 зачетные единицы, 108 часов.

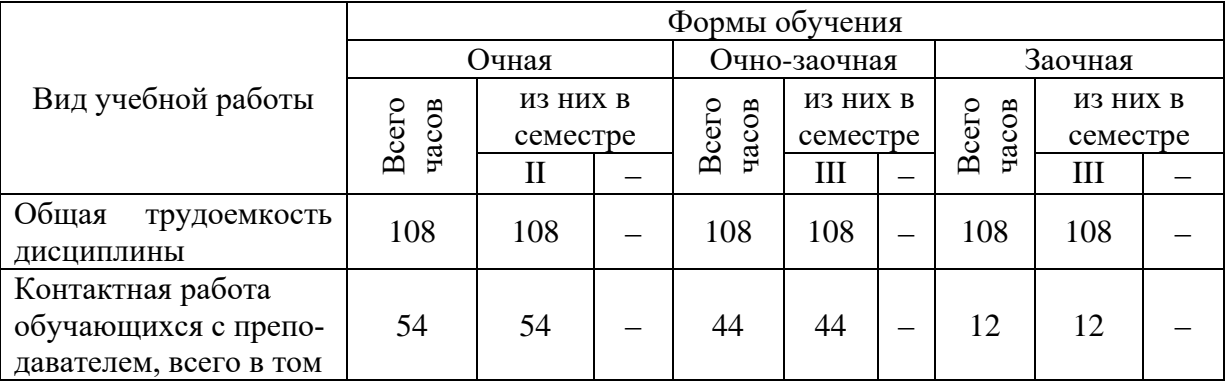

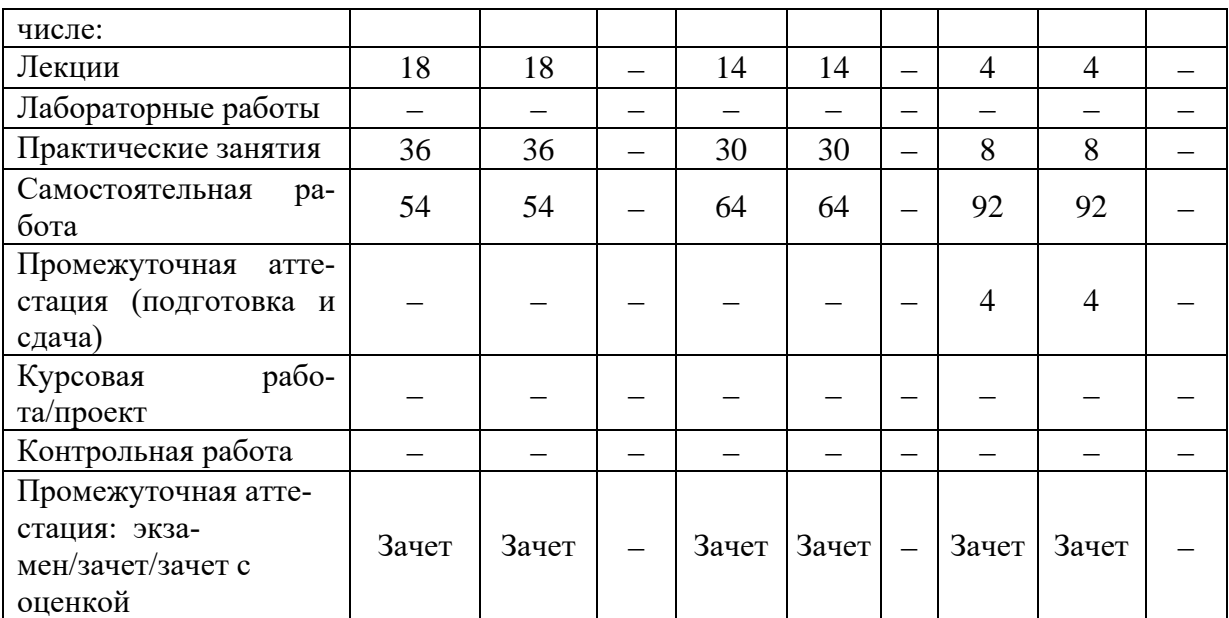

## 5. Содержание дисциплины, структурированное по темам (разделам) с указанием отведенного на них количества академических часов и видов учебных занятий

# Содержание тем дисциплины, структурированное по темам с указанием дидактического материала по каждой изучаемой теме

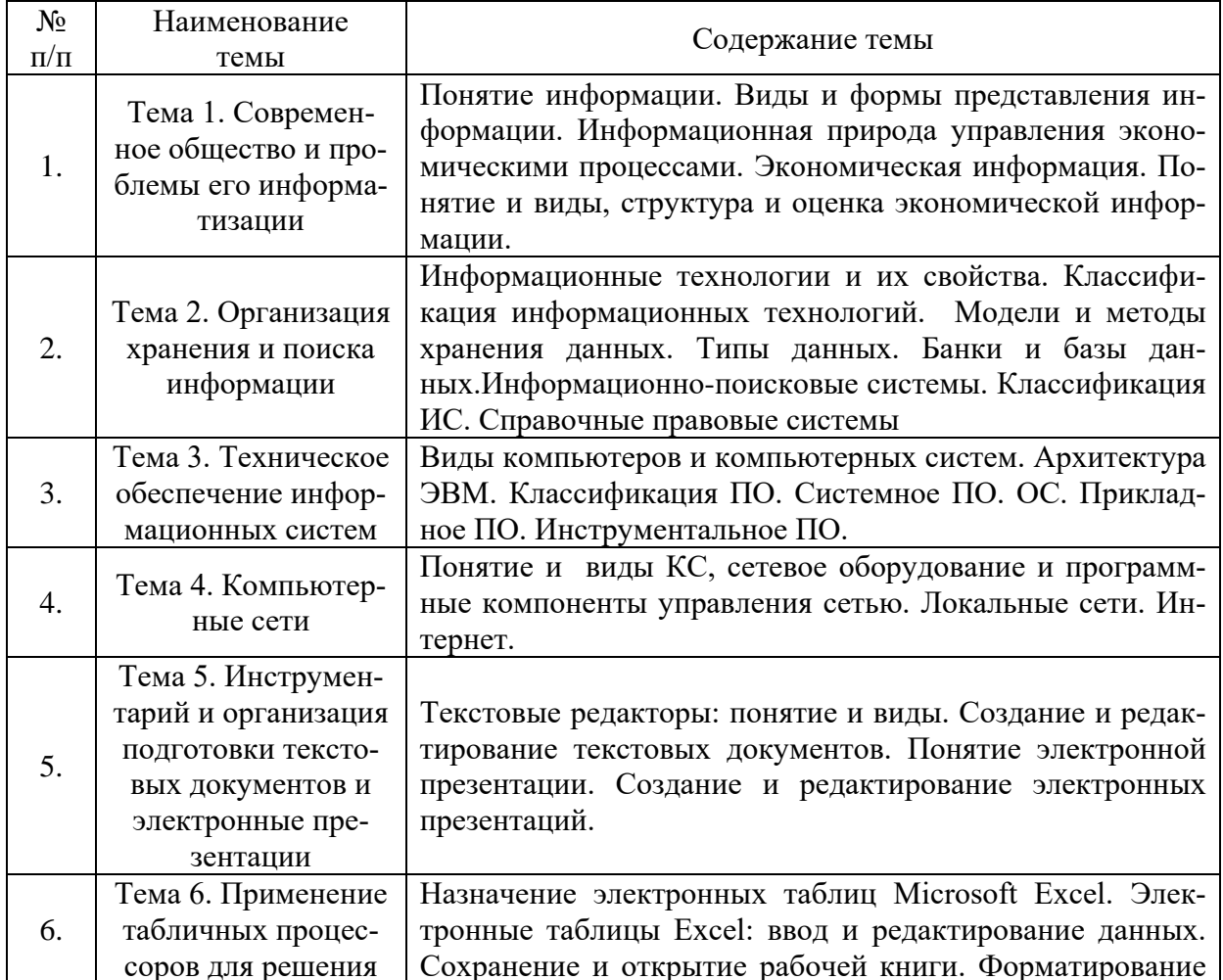

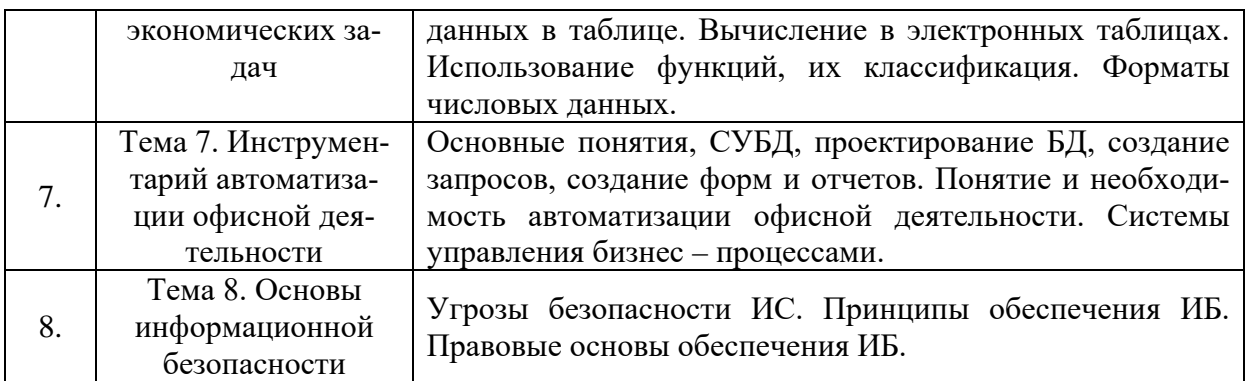

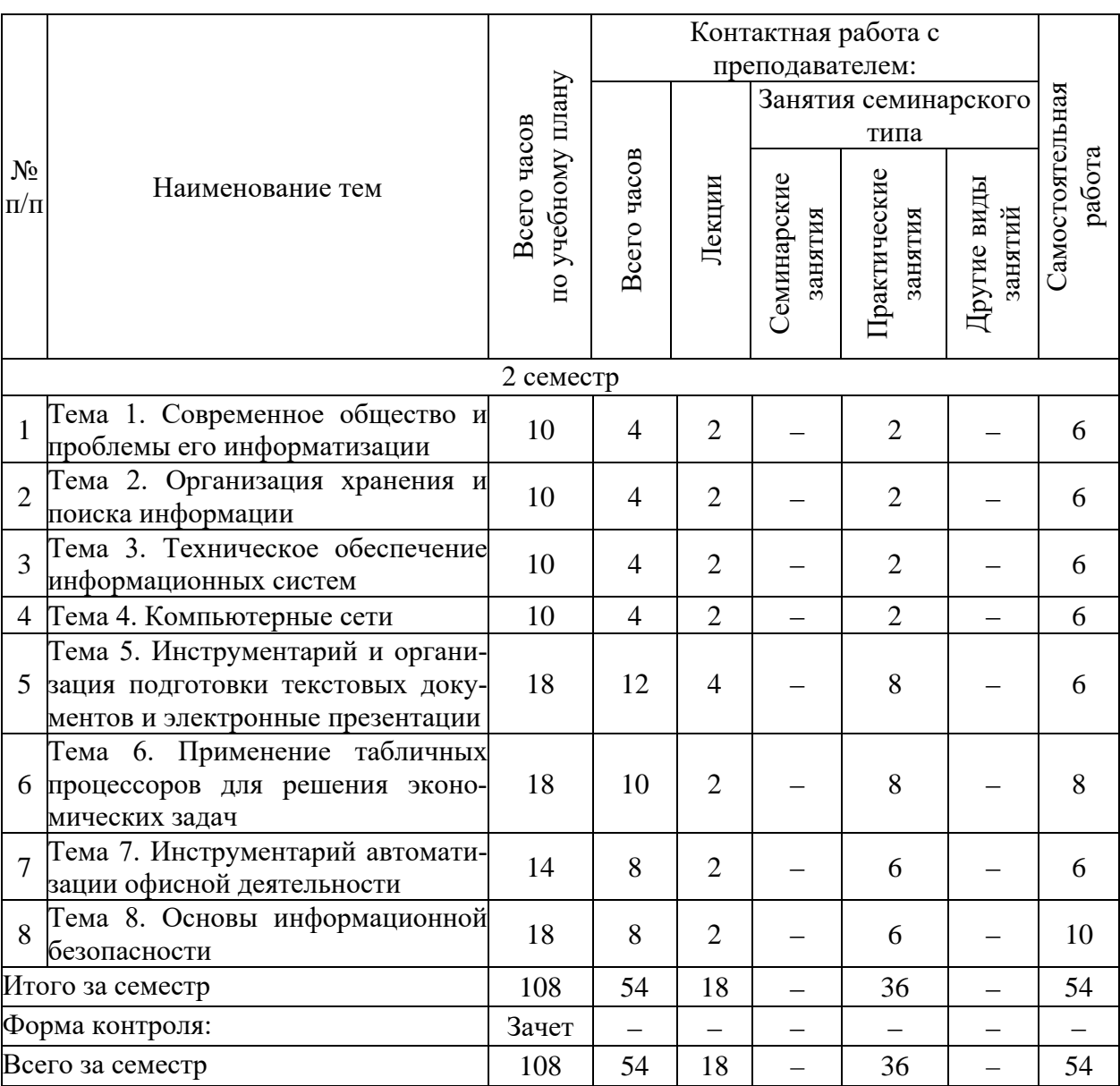

# Тематический план (очная форма обучения)

# Тематический план (очно-заочная форма обучения)

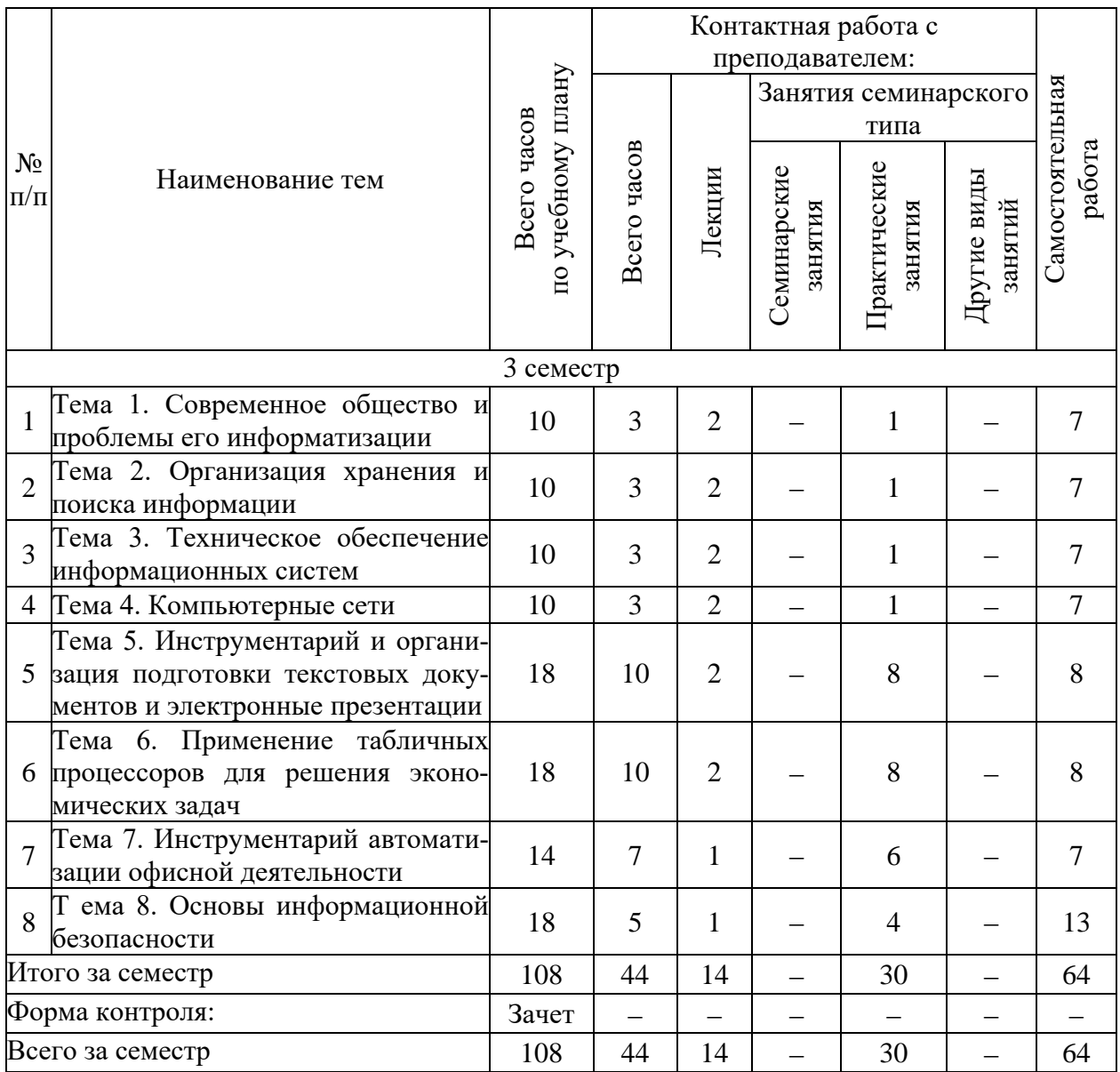

# Тематический план (заочная форма обучения)

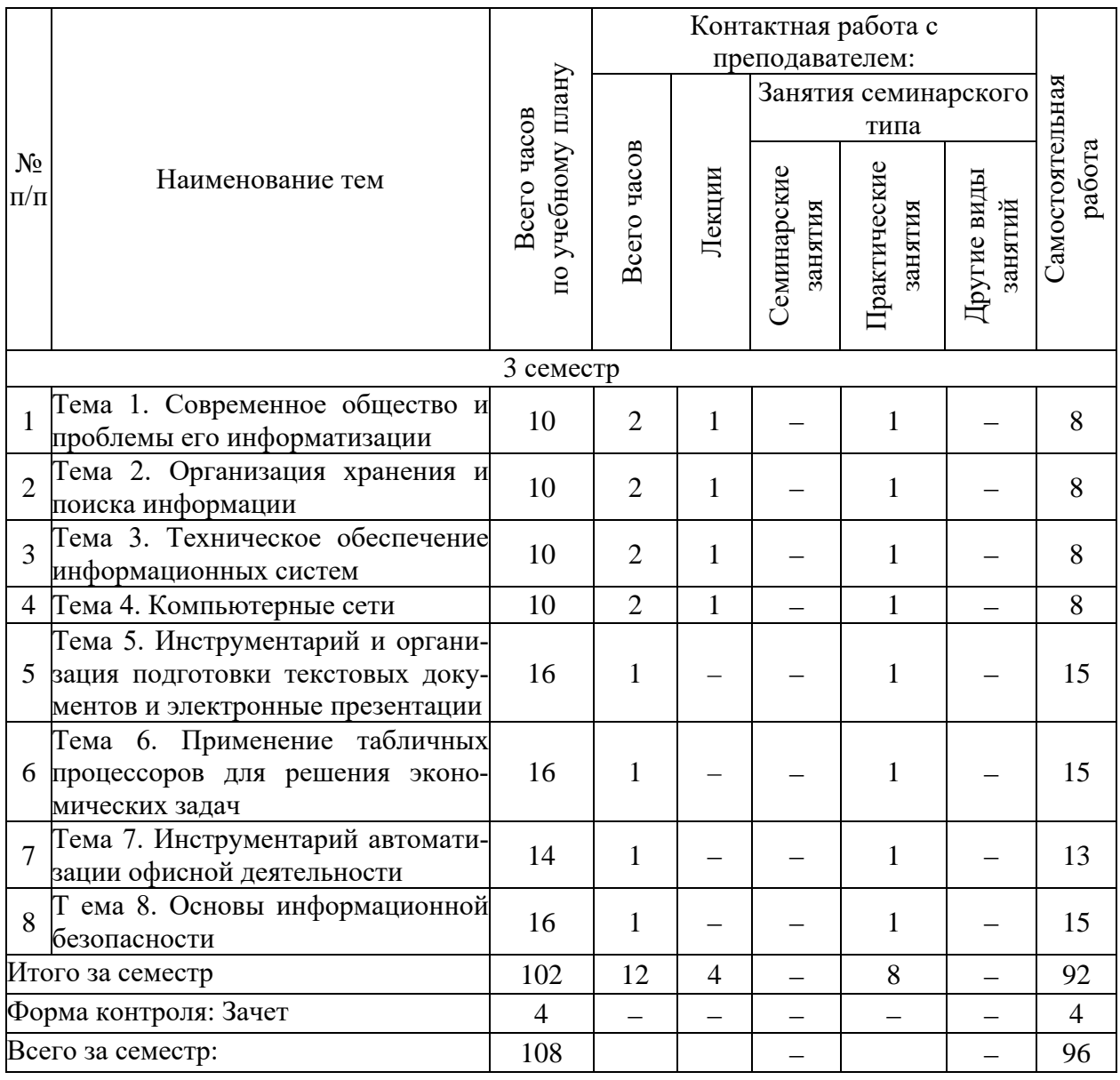

# 6. Самостоятельная работа обучающихся в ходе освоения дисциплины

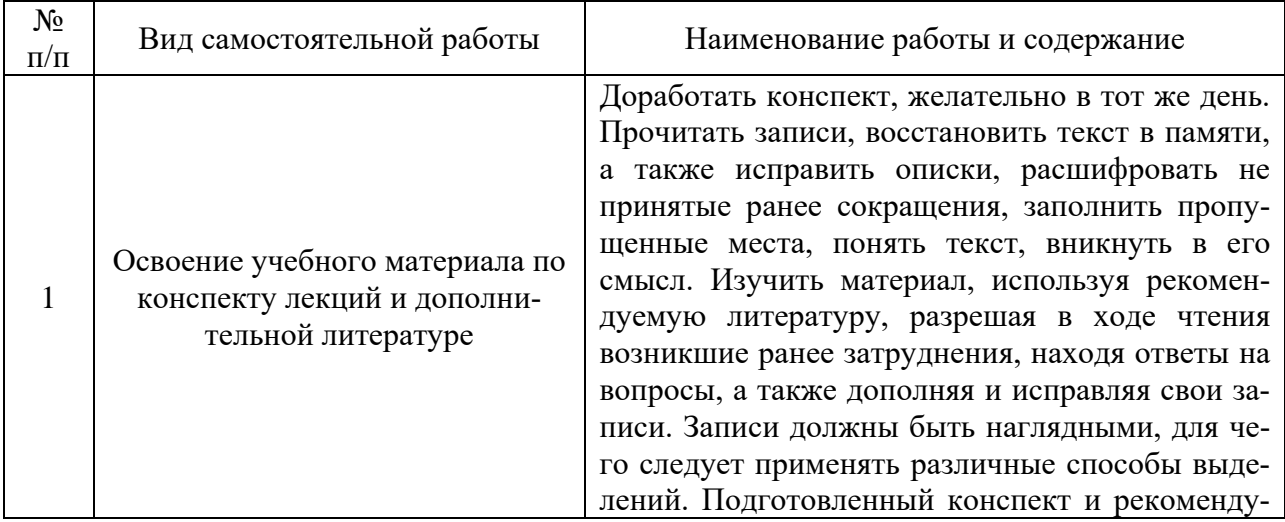

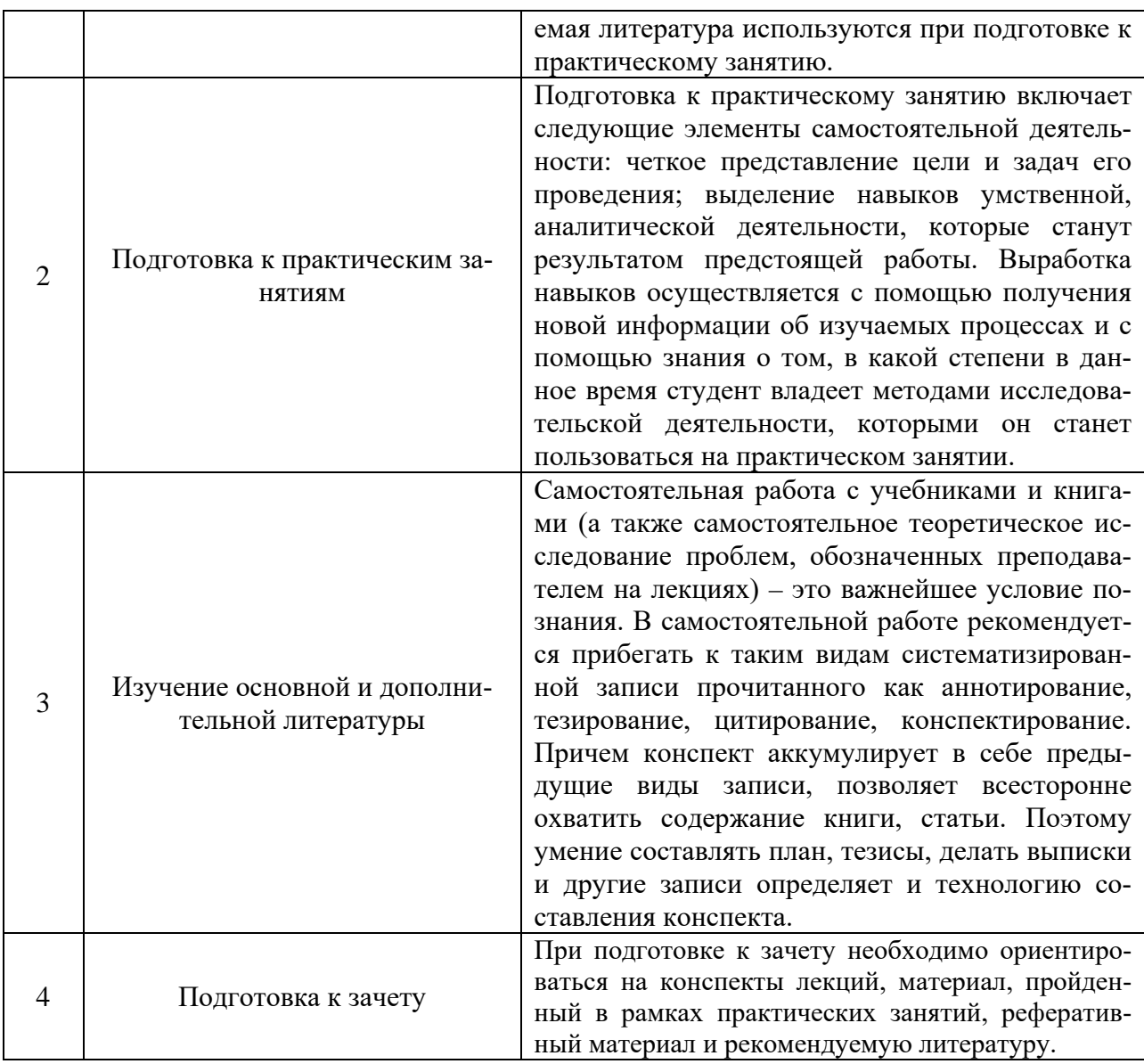

# 7. Оценочные материалы для текущей<br>и промежуточной аттестации по дисциплине

# Оценочные средства для проведения текущей и промежуточной аттестации

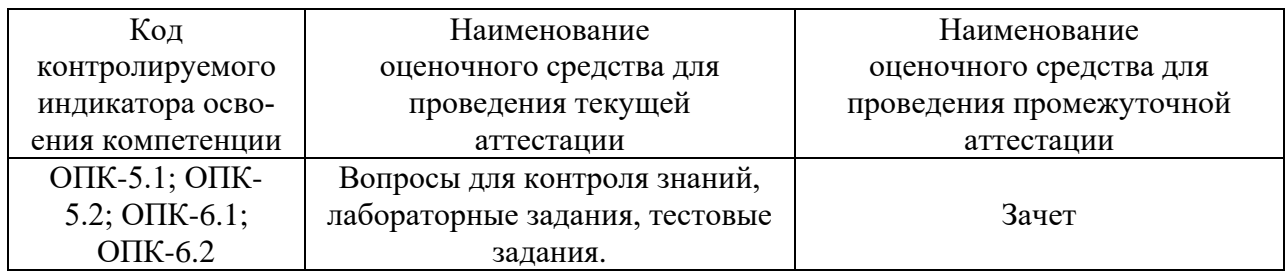

# Критерии оценивания результата обучения по дисциплине<br>и шкала оценивания

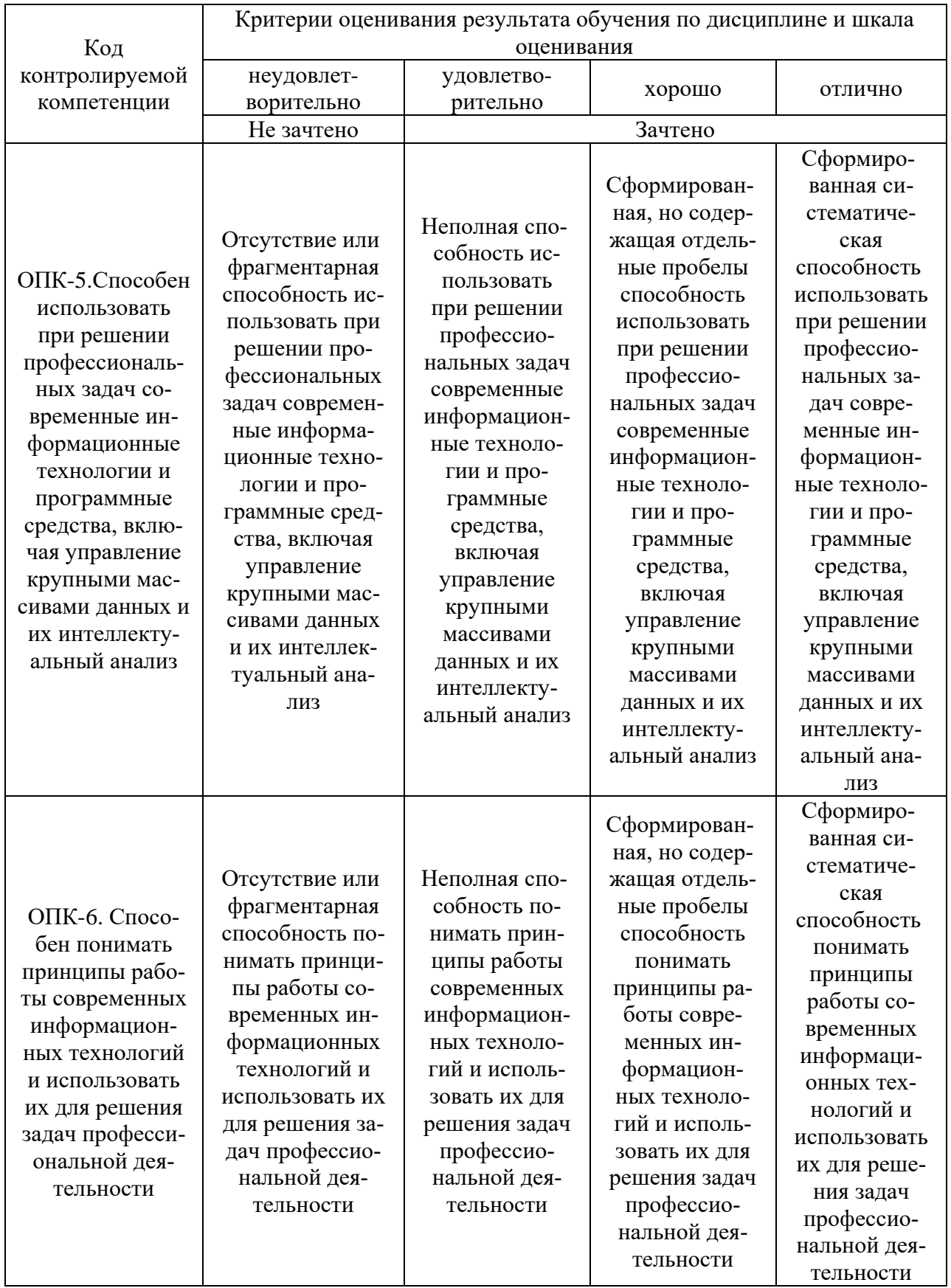

#### **8. Ресурсное обеспечение учебной дисциплины**

#### **Основная литература**:

1. Яшин, В. Н. Информатика : учебник / В.Н. Яшин, А.Е. Колоденкова. — Москва :ИНФРА-М, 2021. — 522 с. — (Высшее образование: Бакалавриат). — DOI 10.12737/1069776. - ISBN 978-5-16-015924-9. - Текст : электронный. - URL: https://znanium.com/catalog/product/1069776 (дата обращения: 04.11.2021).

2. Гуриков, С. Р. Информатика : учебник / С. Р. Гуриков. - 2-е изд., перераб. и доп. - Москва : НИЦ ИНФРА-М : Форум, 2020. - 630 с. - (Высшее образование: Бакалавриат). - ISBN 978-5-16-015023-9. - Текст : электронный. - URL: https://znanium.com/catalog/product/1014656 (дата обращения: 04.11.2021). – Режим доступа: по подписке.

#### **Дополнительная литература:**

1. Федотова, Е. Л. Информатика. Курс лекций : учеб. пособие / Е. Л. Федотова, А. А. Федотов. — Москва : ФОРУМ, ИНФРА-М, 2018. — 480 с. - (Высшее образование). - ISBN 978-5-8199-0448-0. - Текст : электронный. - URL:

https://znanium.com/catalog/product/914260 (дата обращения: 29.10.2021). – Режим доступа: по подписке.

2. Каймин, В. А. Информатика: Учебник / Каймин В. А. - 6-е изд. - Москва : НИЦ ИНФРА-М, 2016. - 285 с.:- (Высшее образование: Бакалавриат). - ISBN 978-5-16-003778-3. - Текст : электронный. - URL: https://znanium.com/catalog/product/542614 (дата обращения: 17.10.2021). – Режим доступа: по подписке.

3. Озерский, С. В. Информатика и информационные технологии в профессиональной деятельности. Часть 1. Информатика : практикум / С. В. Озерский, Н. И. Улендеева. - Самара : Самарский юридический институт ФСИН России, 2020. - 124 с. - ISBN 978-5- 91612-314-2. - Текст : электронный. - URL: https://znanium.com/catalog/product/1322824 (дата обращения: 04.11.2021). – Режим доступа: по подписке.

#### **Электронные ресурсы:**

1. GoogleScholar: поисковая система по полным текстам научных публикаций всех форматов и дисциплин [Электронный ресурс]. URL: https://scholar.google.ru/.

2. Полнотекстовый архив ведущих западных научных журналов на российской платформе Национального электронно-информационного консорциума (НЭИКОН) URL: http://neicon.ru

3. Университетская информационная система РОССИЯ (УИС РОССИЯ) URL:https://uisrussia.msu.ru/.

4. Сайт «Информатика». Обеспечивает информационную поддержку всестороннего развития и продвижения новых информационных технологий в сферах образования и науки России URL:http://www.informika.ru

#### **9. Материально-техническое и программное обеспечение дисциплины**

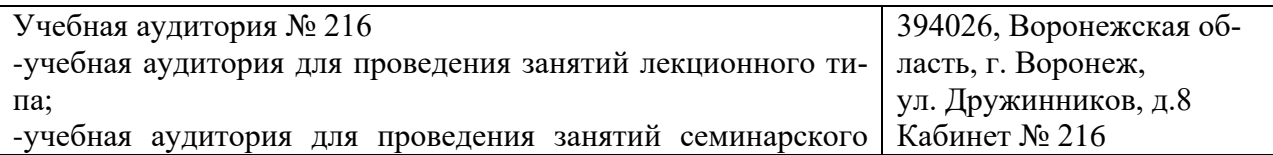

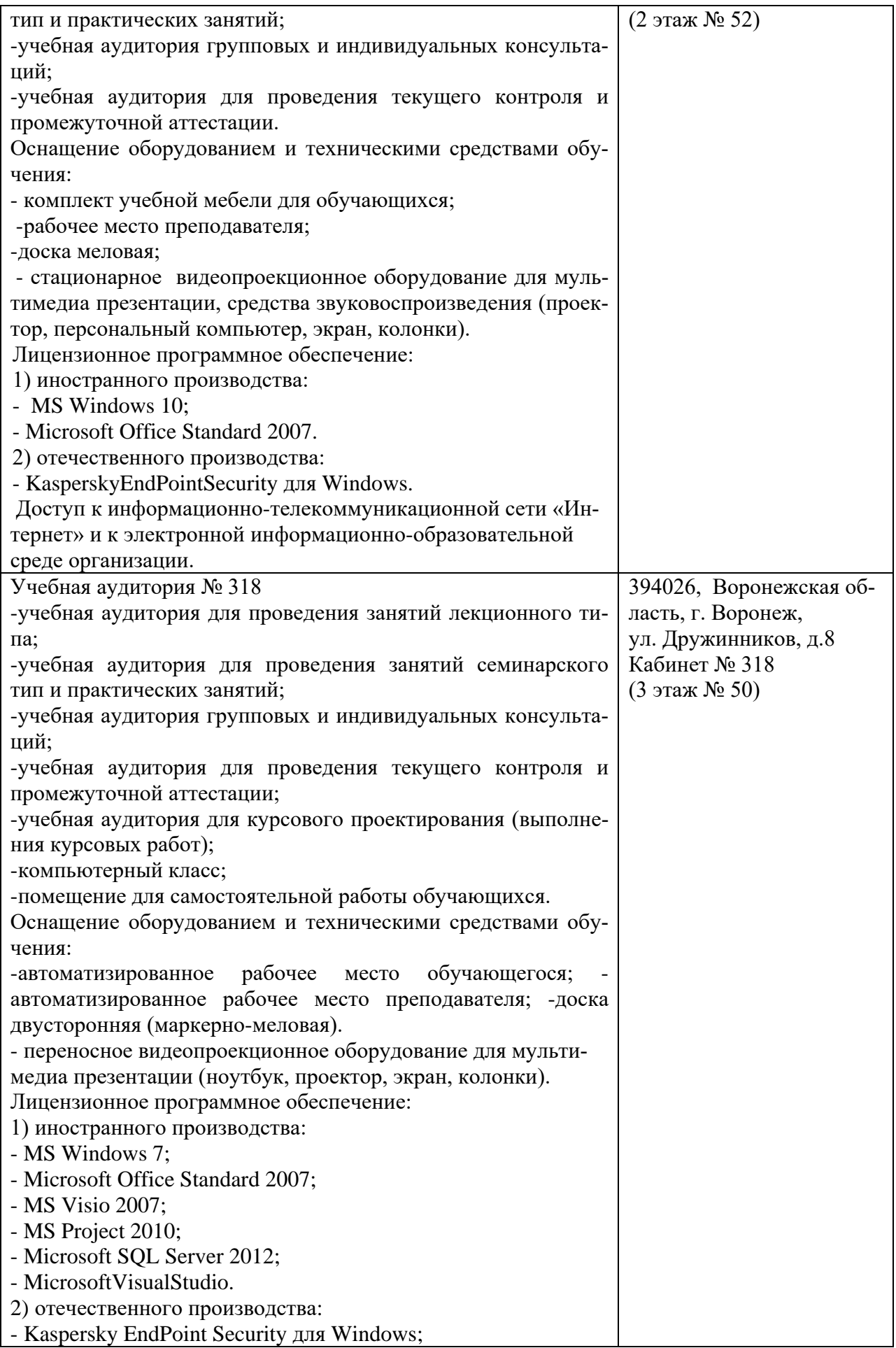

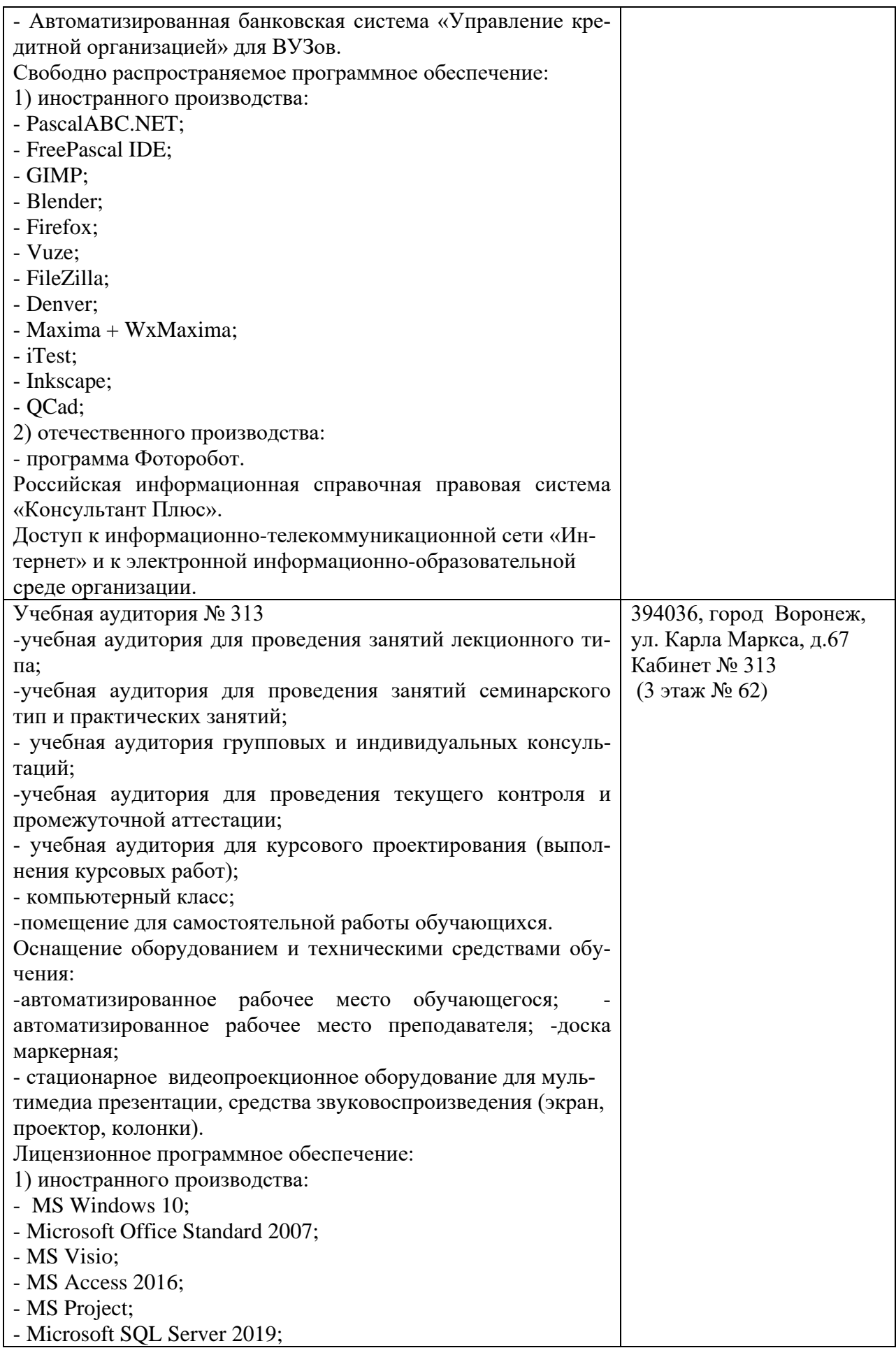

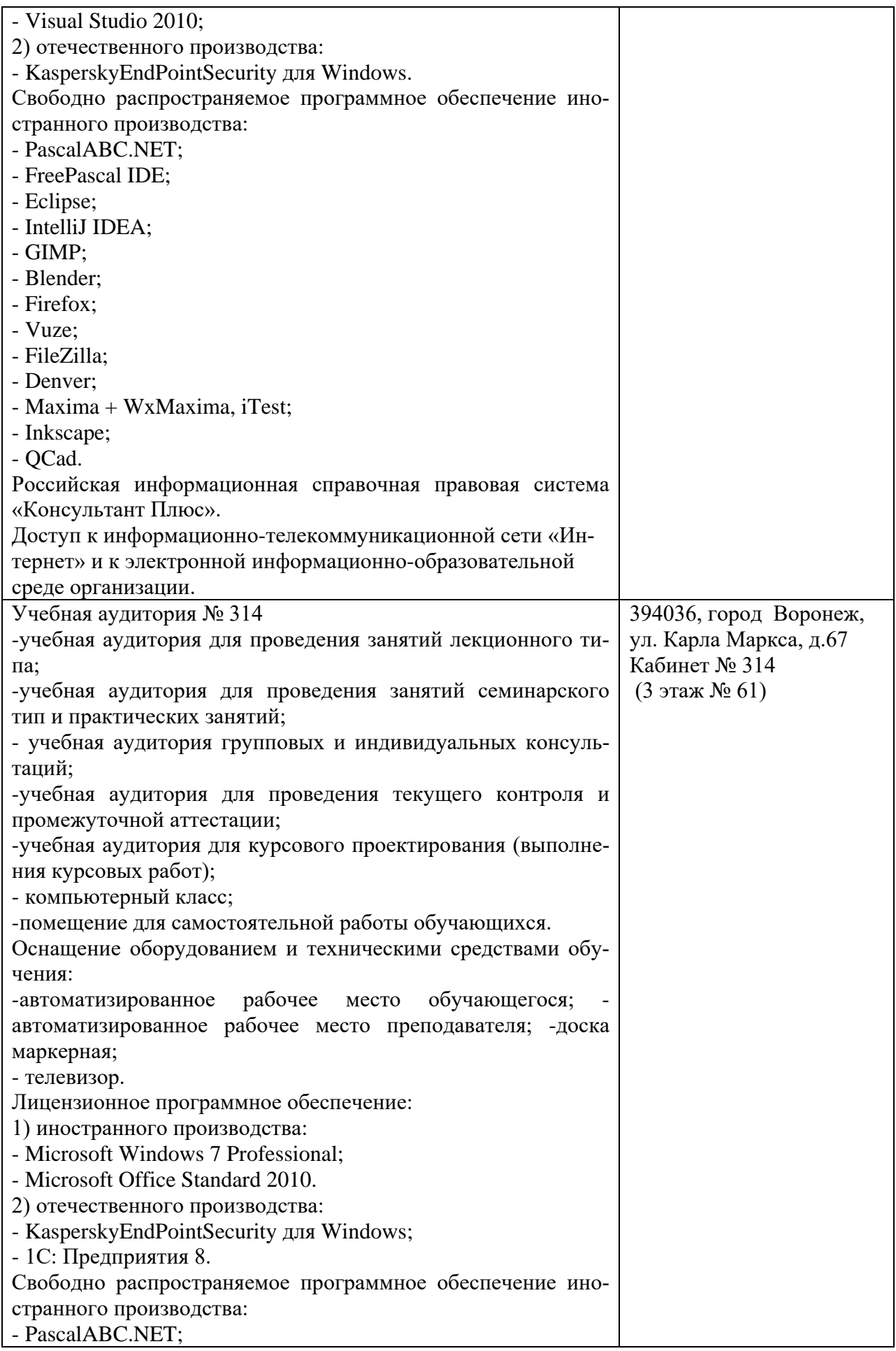

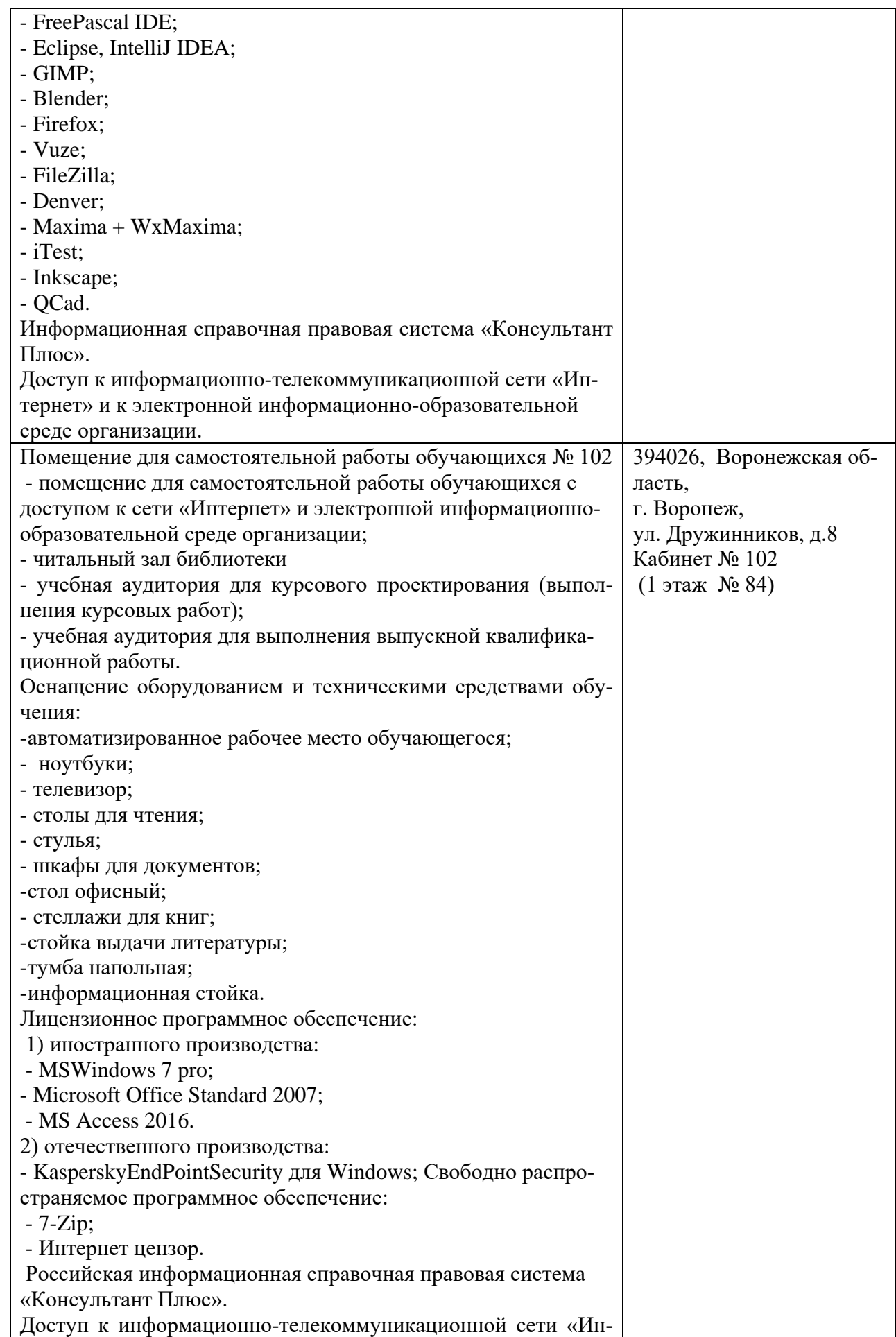

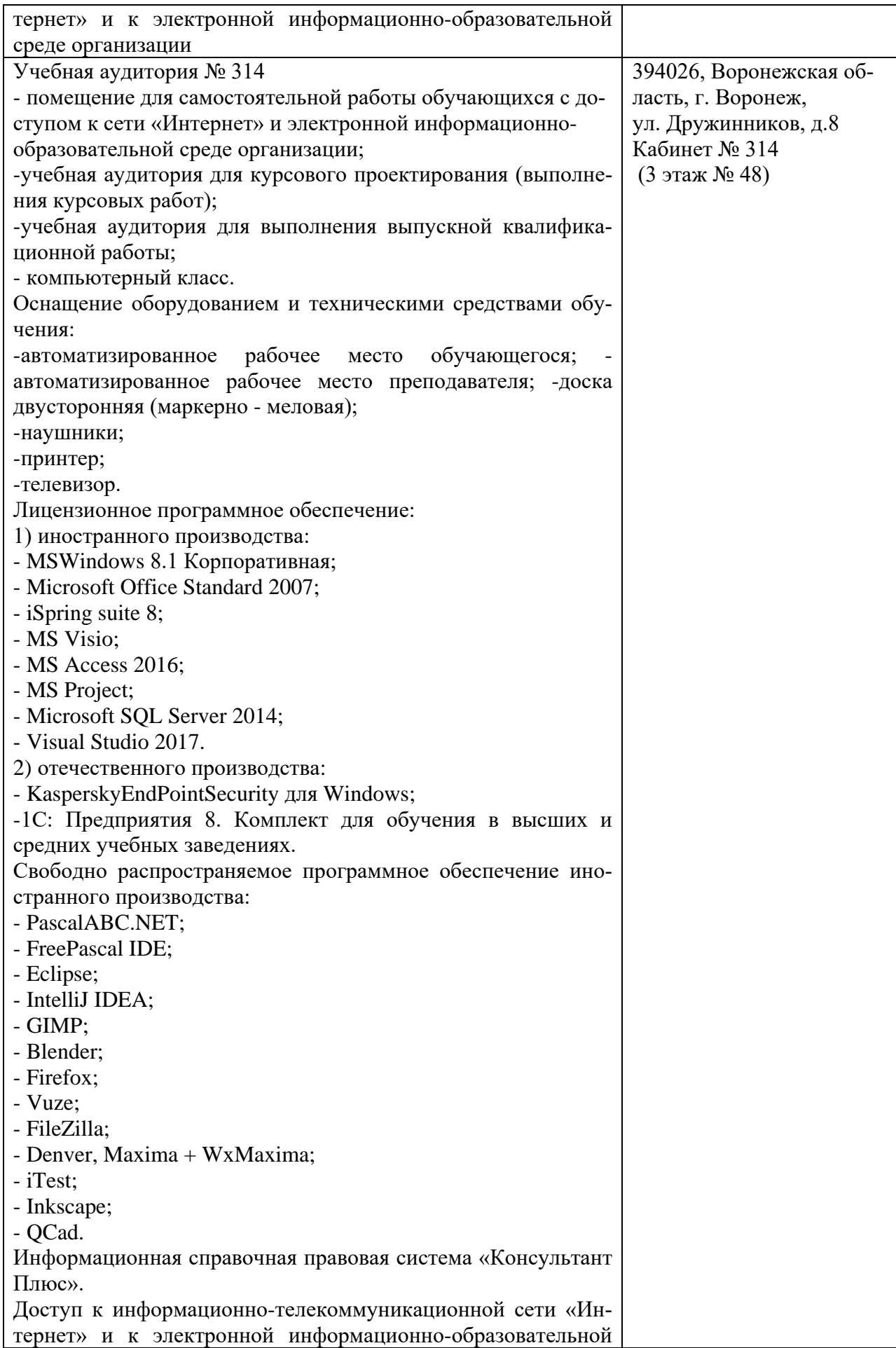

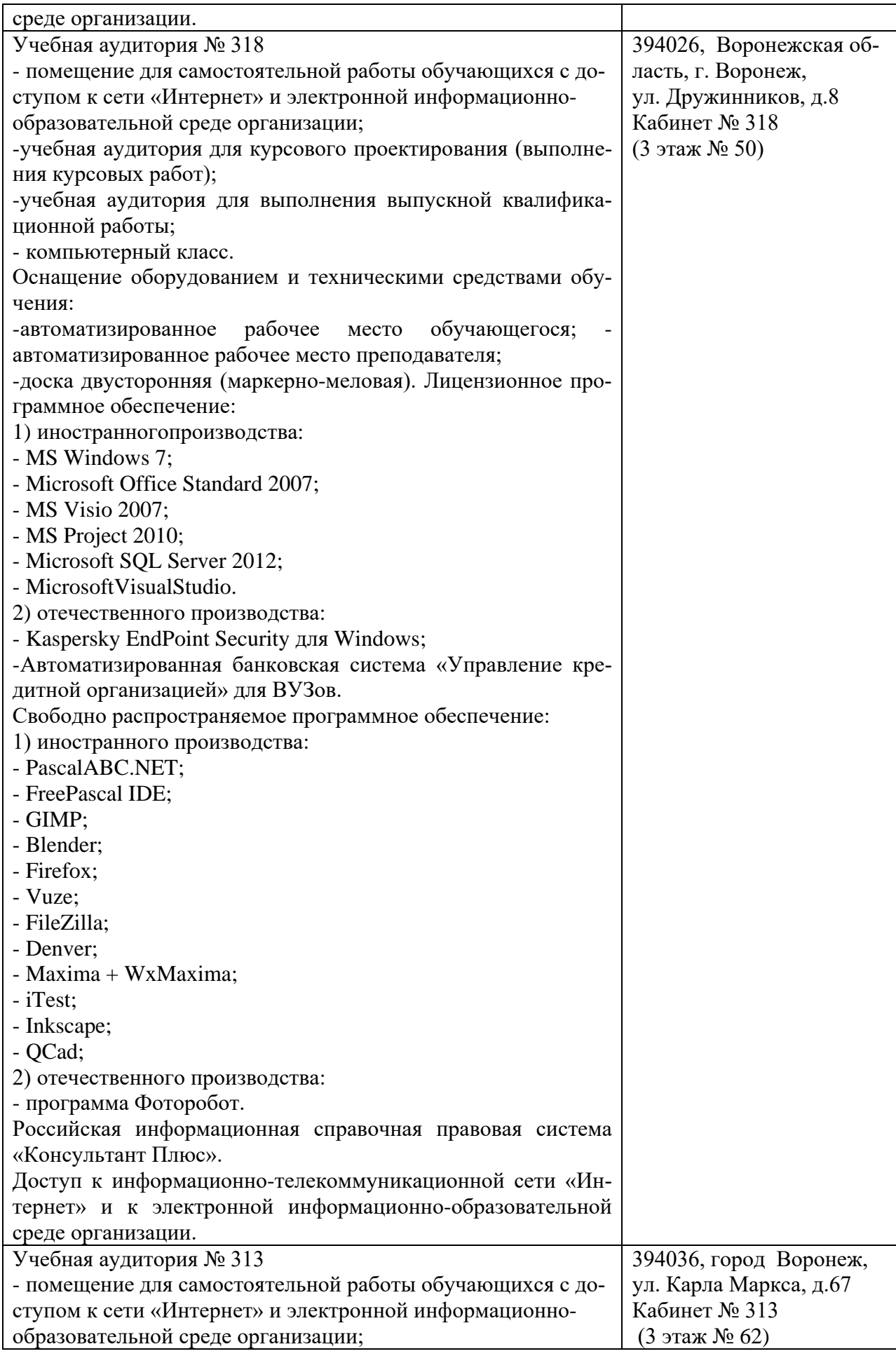

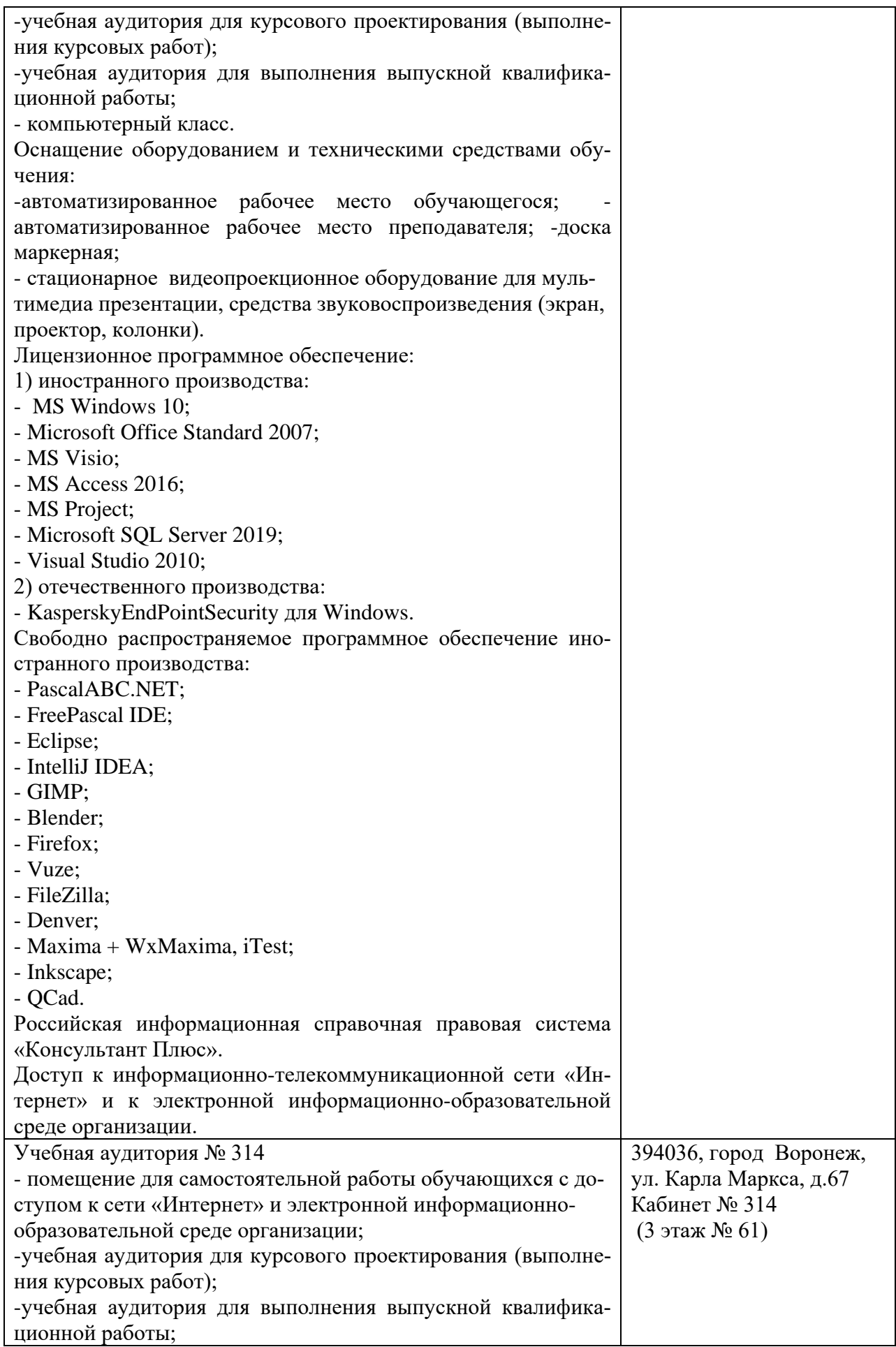

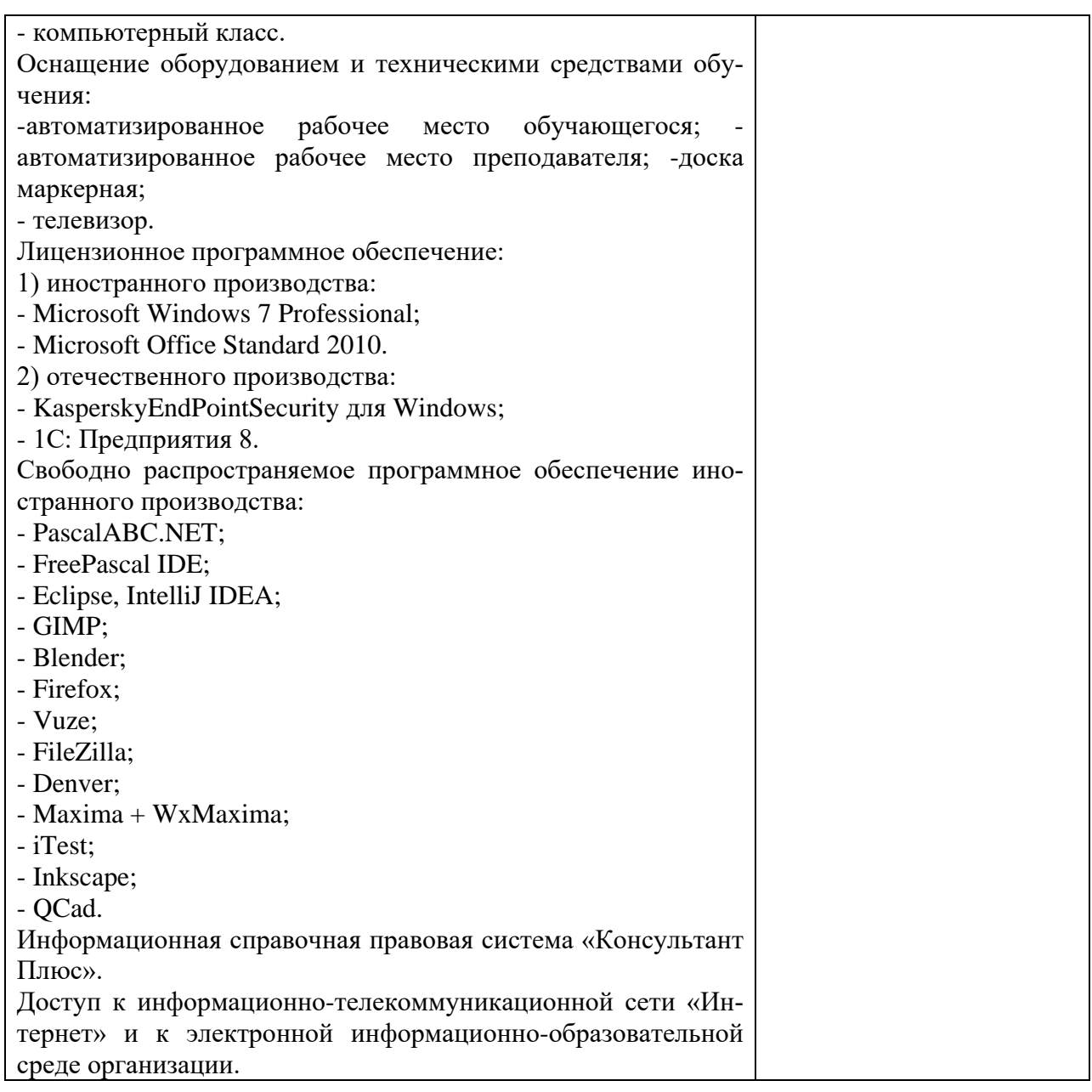

#### **10. Оценочные материалы для проведения текущего контроля и промежуточной аттестации обучающихся по дисциплине**

#### **10.1 Материалы для текущего контроля освоения дисциплины**

#### **Тема 1. Современное общество и проблемы его информатизации**

#### **Вопросы для контроля знаний:**

- 1. Назовите основные черты информационного общества
- 2. Что является объектом изучения информатики как научного направления
- 3. Чем вызвано появление и развитие информатики
- 4. В чем состоит специфика организационно-экономического управления
- 5. По каким критериям можно классифицировать системы
- 6. Что понимается под управлением
- 7. Почему проблемы управления и систем рассматриваются комплексно
- 8. Функции в системах организационно-экономического управления
- 9. В чем состоят принципиальные различия между информацией и данными

10. Раскройте особенности подходов, с которых рассматривается информация в процессах управления объектами.

- 11. Какие особенности присущи экономической информации
- 12. Назовите основные признаки классификации экономической информации.
- 13. В каких аспектах рассматривается экономическая информация
- 14. Что понимается под логической структурой экономической информации

15. В чем состоит принципиальное различие между реквизитом-признаком и реквизитом основанием

16. Что понимается под электронным документом?

17. Чем измеряется количество информации при синтаксическом подходе к ее оценке?

- 18. Как можно оценивать качество информации?
- 19. Что понимается под репрезентативностью информации?

#### Тема 2. Организация хранения и поиска информации

#### Вопросы для контроля знаний:

- 1. Модели представления данных
- 2. Иерархическая модель данных
- 3. Сетевая модель данных
- 4. Реляционная модель данных
- 5. Современные модели представления данных
- 6. Инкапсуляция, наследование, полиморфизм
- 7. Типы ланных в СУБД
- 8. Базы данных, банки данных и системы управления базами данных
- 9. Состав банка данных
- 10. Логическая, физическая организация данных
- 11. Схема запроса к БД
- 12. Жизненный цикл БЛ
- 13. Вилы АИС
- $14$  CHC

#### Тема 3. Техническое обеспечение информационных систем

#### Вопросы для контроля знаний:

- 1. Классификация ЭВМ
- 2. Разделение ЭВМ по универсальности
- 3. Разделение ЭВМ по способам использования
- 4. Чем определяется название класса вычислительных устройств мини-ЭВМ?
- 5. Поколения ЭВМ
- 6. Виды персональных компьютеров
- 7. Архитектура ЭВМ
- 8. Аппаратная платформа ЭВМ
- 9. Конфигурация ЭВМ
- 10. Центральные и периферийные устройства ЭВМ
- 11. Стандартные интерфейсы
- 12. Системный блок ПК
- 13. Центральный процессор и его функции и характеристики
- 14. Виды оптических носителей
- 15. Накопители
- 16. Устройства ввода и вывода
- 17. Типы мониторов
- 18. Типы принтеров
- 19. Аудиоадаптер и акустическая система
- 20. Классификация программного обеспечения
- 21. Описание системного программного обеспечения
- 22. Основы построения и функционирования ОС, их назначение и функции
- 23. Требования к современным ОС
- 24. Многозадачность ОС
- 25. Прикладное ПО
- 26. Инструментальное программное обеспечение

# **Тема 4. Компьютерные сети**

#### **Вопросы для контроля знаний:**

- 1. Определение компьютерной сети
- 2. Топологии сети
- 3. Классификация компьютерных сетей
- 4. Основные технологии передачи информации
- 5. Характеристики линий связи
- 6. Локальные сети
- 7. Одноранговые и иерархические сети
- 8. Основные сетевые устройства и средства коммуникаций
- 9. Регистрация в сети
- 10. IP-адрес
- 11. Доменное имя
- 12. Основа информационных ресурсов в WWW
- 13. Интернет телефония

# **Тема 5. Инструментарий и организация подготовки текстовых документов и электронные презентации**

#### **Вопросы для контроля знаний:**

- 1. Что представляет собой документ?
- 2. Требования при создании документа
- 3. Классификация систем подготовки текста
- 4. Понятие «Пользовательский интерфейс»
- 5. Принцип WYSIWYG
- 6. Шаблон документа
- 7. Стиль документа
- 8. Расчеты в таблицах Word
- 9. Формат по образцу
- 10. Типы графических документов, которые можно добавить в текст документа
- 11. Технология составления автоматического оглавления
- 12. Цели функции слияния в Word
- 13. Понятие и назначение электронной презентации
- 14. Программное обеспечение для создания презентаций
- 15. Требования и роль презентаций
- 16. Вставка видео в презентацию
- 17. Назначение OLE-технологии
- 18. Основные элементы окна PowerPoint
- 19. Обеспечение безопасности электронной презентации средствами PowerPoint

## Лабораторная работа:Создание текстовых экономических документов Цель работы: Получить навыки создания документов в текстовом редакторе

# Залание 1.

- 1. Просмотрите содержание шаблонов, доступных через вкладку Файл. Выбрав шаблон для делового документа, введите свой текст в его поля: отправитель (Ваша фамилия), получатель (деканат), адресные данные (адрес деканата).
- $2<sup>1</sup>$ Изучите технологию защиты файлов, создаваемых приложением MSWord 2010. Зашифруйте два любых текстовых файла, находящихся на вашем компьютере, паролями: первый файл - две цифры, соответствующие дате рождения, следующие пять - буквы фамилии в английской транскрипции; второй  $\ddot{\omega}$ айл – univerl2.
- Используя наиболее подходящий шаблон документа, составьте:  $3.$

а) объяснительную записку на имя руководителя финансового отдела с объяснением причины опозлания на работу:

б) записку с просьбой предоставить трехдневный неоплачиваемый отпуск с указанием причины.

4. Разработайте по одному документу табличной и анкетной формы, которые может использовать финансовый менеджер в своей работе.

# Задание 2.

В документе (приложение 1) имеются орфографические и пунктуационные ошибки. Необхолимо:

Запустив режим проверки правописания, исправить ошибки.  $1.$ 

2. Выполнить замену сокращения ФМ на полное название - «финансовый менеджмент» и ПП - на «предприятия».

3. Переставить местами абзацы с функцией планирования и организационной функцией.

4. Переставить местами абзацы с контрольной и стимулирующей функциями.

5. Переформатировать текст, увеличив размер символов до 14, установив полуторный междустрочный интервал.

Переформатировать текст с величиной абзацного отступа (красная строка) в 6. 1,3 см.

7. Разбить текст на четыре фрагмента, присвоить им заголовки, оформить заголовки соответствующими стилями.

8. Найти место и добавить в текст 2-3 иллюстрациис различным расположением (за текстом, с обтеканием и др.) с вставкой подрисуночных подписей.

- 9. Вставить в текст таблицу. Заполнить таблицу своим материалом.
- 10. В качестве первой страницы создать титульный лист.

11. Создать верхний колонтитул со свой фамилией и номером группы, в нижнем колонтитуле разместить название факультета.

- 12. Установить номера страниц внизу, по центру.
- 13. В любом месте документа выделить один абзац в рамку с затенением или узором.

14. Отформатировать страницы документа в соответствии с полями: левое - 3,6 см, правое - 2,0 см, остальные  $-2,8$  см.

15. Применить приемы принудительной разбивки текста для создания страницы с оглавлением.

16. Создать автоматически оглавление на отдельной странице.

17. В конце документа на отдельной странице поместить список использованной литературы, оформив его в виде маркированного списка.

18. На титульной странице ниже авторства поместить дату выполнения работы.

19. Сохранить документ в своей папке.

## Задание 3.

Составьте Word-документ, введя первые шесть текстовых абзацев пункта 1.1 настоящего Практикума. Переформатируйте созданный документ в соответствии с требованиями приведенной ниже таблицы. Номер варианта для выполнения задается преподавателем.

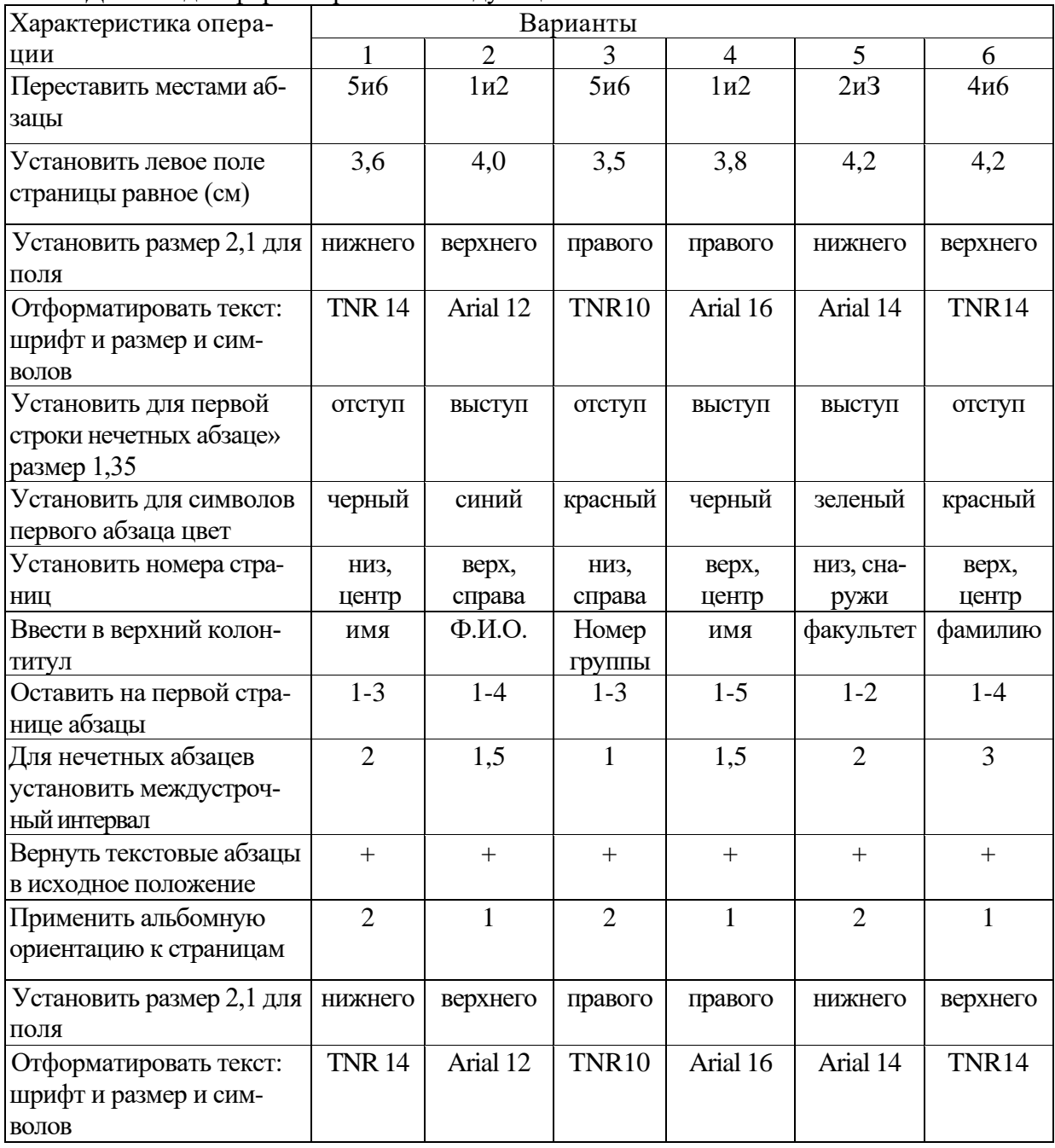

Данные для форматирования следующие.

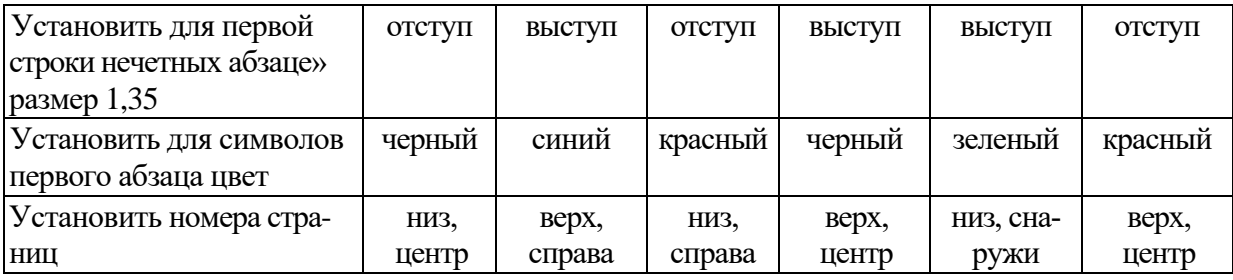

#### Залание 4.

1. В режиме Структура создать структурированный документ как показано в приложении 2, используя стили «Заголовок 1», «Заголовок 2» и «Заголовок 3» с многоуровневой нумерацией.

2. Пункт Методы поместить после пункта Свойства.

3. Добавить пункт Объектная модель перед пунктом Объекты.

4. После пункта Литература установить строку для ввода перечня рекомендуемых книг и ввести названия четырех источников.

5. После пункта Элементы языка ввести содержательный текст.

6. Сохранить и закрыть документ.

#### Залание 5.

Создайте документ, который будет максимально приближенным к виду документа, приведенного в приложении 3. Обратите внимание на необходимость представления информации в нем в виде двух колонок.

#### Залание 6.

Создайте структурированный документ, который был бы максимально приближенным к виду к виду документа, приведенного в приложении 4. Предусмотрите в создаваемом документе многоуровневый список и автоматически

создаваемые оглавление и список иллюстраций.

#### Залание 7.

1. С помощью программы MSWord, используя механизм слияния, создать письма следующего содержания:

«Передаю с целью подготовки к экзамену по информатике решение задачи в Excel. Прошу переслать мне решения своих экзаменационных задач. Решение задачи на финансовые функции в передаю в виде Окон. В случае неясностей звоните по телефону 8-915-777-99-44. Привет, друзья (фамилия студента)».

(Далее идет решение задач).

2. Для адресной части письма предусмотрите создание списка из 9 адресатов различных городов, из них четверо - женского пола. В список включите следующие поля: город, улица, дом, фамилия, имя, пол.

3. Подготовьте письма для рассылки только студенткам, предусмотрев возможность выбора обращения: Дорогая сокурсница (имя), либо Мойдруг (имя).

4. В левой части сообщения предусмотрите наличие рисунка.

#### Залание 8.

Создайте презентацию студенческой группы, включив в заголовок титульного слайда название вуза, в подзаголовок - название факультета. На втором слайде поместите информацию о номере группы, фамилии и имени старосты, фото старосты. Третий слайд содержит данные о численности группы, а также, в виде списка, - о численности студентов и студенток. На нем же разместите подходящий рисунок. Четвертый слайд содержит информацию в форме таблицы об успеваемости группы, пятый – общие увлечения. Для пятого слайда создайте заметку, содержащую более подробную информацию об общих увлечениях.

Примените к созданной презентации один из готовых шаблонов оформления.

Для титульного слайда измените цветовую гамму.

Для объектов каждого слайда создайте различные эффекты анимации.

Поменяйте местами четвертый и пятый слайды, перейдя в режим сортировщика слайдов.

Установите время для эффектов анимации.

Настройте режим смены слайдов.

Настройте презентацию на непрерывный цикл показа и продемонстрируйте работу презентации.

#### **Задание 9.**

Используя прием выбора готовой темы, создайте презентацию из 7 слайдов для доклада. Внесите необходимые изменения в предлагаемый текст.

На третьем слайде предусмотрите наличие текста, таблицы и рисунка.

Проверьте правописание на слайдах презентации.

Измените шаблон оформления и цветовую гамму для первого и последнего слайдов.

Создайте эффекты анимации для третьего слайда: появление для таблицы и вращение для рисунка.

Примените для трех слайдов разные режимы перехода (проявление, наплыв, жалю-

зи).

Настройте время показа слайдов.

Введите текст заметок ко всем слайдам.

Подготовьте презентацию к печати в виде выдач по 2 слайда на странице.

Продемонстрируйте презентацию и, при необходимости, внесите в нее изменения.

#### **Задание 10.**

Разработайте структуру, дизайн презентаций и подготовьте презентации по следующим

## темам:

- 1. Реклама туристической фирмы, содержащая:
- название фирмы, ее адрес, телефоны, логотип;
- перечень услуг, предоставляемых фирмой;
- список стран, в которые организуются **путешествия** и экскурсии;
- данные о сроках оформления путевок;
- отзывы о деятельности фирмы.
- 2. Презентация продукции фирмы, содержащая:
- название фирмы, ее адрес, телефоны, логотип;
- перечень продукции, выпускаемой фирмой;
- перечень основных потребителей продукции;
- краткую характеристику каждого вида продукции;
- цены и способы оплаты.
- 3. Презентация услуг банка, содержащая:
- название банка, его адрес, телефоны, логотип;
- информацию о руководстве банка;
- год созданная банка, данные о лицензии;
- перечень услуг, предлагаемых банком;
- основные гарантии банка для частных клиентов;
- краткую характеристику каждого вида банковских услуг.

Вопросы для самопроверки:

1. Какие материалы могут быть получены при подготовке электронной презента-

ции?

2. В чем отличие режима сортировщика слайдов от обычного режима?

3. Как может быть задан дизайн презентации?

4. Как задается автоматический режим показа презентации?

#### Тема 6. Применение табличных процессоров для решения экономических залач

#### Вопросы для контроля знаний:

1. Для решения каких задач предназначены табличные процессоры? Какие преимущества может дать обработка информации с помощью электронных таблиц по сравнению с обработкой вручную?

2. Опишите возможности современных табличных процессоров. В каких областях деятельности человека они могут использоваться?

3. Назовите наиболее распространенные табличные процессоры. Чем различаются они между собой?

4. Что такое ячейка и как определяется ее положение в таблице? Какая ячейка называется активной и как она выделяется?

5. Что называется рабочей книгой в Excel? Каково отличие рабочей книги от ли $c\tau a$ ?

6. Опишите способы запуска и способы завершения работы Microsoft Excel.

7. Перечислите все элементы окна документа Excel, совмещенного с окном приложения, и опишите их назначение.

8. Каково назначение строки формул, поля имени текущей ячейки?

9. Где расположена пустая кнопка для выделения всей таблицы?

Какую информацию выдает Excel в строке состояния?  $10<sub>l</sub>$ 

11. Опишите процесс перемещения по рабочим листам файла .XLS. Как активизировать конкретный рабочий лист? Исследуйте и опишите два способа разбиения окна рабочего листа на подокна.

 $12<sub>1</sub>$ Перечислите все способы ссылки на ячейку и на диапазон ячеек.

13. Что такое относительный адрес ячейки? Можно ли изменить формат относительного адреса ячейки? Если да, то как это можно сделать?

 $14$ Как указать абсолютный адрес ячейки? В каких случаях необходимо использовать абсолютный адрес?

Для чего используются имена ячеек (диапазонов)? Какие символы могут  $15<sub>1</sub>$ входить в имя ячейки?

 $16.$ Как ввести данные в ячейку таблицы? Какими способами фиксируется их значение в ячейке? Как отредактировать данные в ячейке?

В каких случаях применяются логические функции? Чем отличается функ-17. ция ЕСЛИ от остальных функций?

Составьте примеры случаев, в которых необходимо использовать функцию 18. ЕСЛИ и логические функции И, ИЛИ. Чем отличаются функции И и ИЛИ от функции ЕСЛИ? В каком формате записываются функции И, ИЛИ, ЕСЛИ?

При делении на нуль программа выдает сообщение об ошибке. Какой функ-19. цией можно воспользоваться, чтобы исключить появление такого сообщения? Запишите пример формулы.

Как с помощью мыши упростить ручной набор формулы? Как увидеть фор-20. мулу, записанную в ячейку? Как сделать так, чтобы в ячейке отображался не результат вычислений по формуле, а сама формула?

 $21$ Как установить (изменить) точность отображения числа и результата вычислений?

22. Каково назначение диаграмм? Опишите отличительные черты диаграмм различного типа.

23. Как выполнить обмен данными между Excel и другими приложениями Microsoft (например, Word)?

24. Что такое списки? Приведите примеры данных, организованных в списки. Какие операции обработки списков имеются в Excel?

Зачем применяется фильтр при обработке списков? Как задать фильтр? Как 25. вернуться к исходному полному списку данных?

26. Опишите назначение и порядок выполнения сортировки списков.

С какой целью выполняются изменения конфигурации Excel? Каковы воз- $27<sub>1</sub>$ можности изменения конфигурации Excel?

28. Что такое шаблон? Опишите порядок создания и использования шаблонов в Excel.

#### Лабораторная работа:Создание табличных документов Цель работы: Получить навыки создания документов в табличном редакторе

#### Залание 1.

Выполните настройку инструментов в MSExcel, которые не всегда явно представлены пользователю как интерфейсные средства:

- инструмента «Поиск решения»:
- средств программирования УВД
- форм для работы со списками;
- вкладки для работы с формулами.

## Залание 2

Для таблицы, изображенной на рис. 2.10, постройте диаграммы нескольких видов (круговую плоскую, гистограмму, круговую объемную, нестандартную), снабдив их необходимыми элементами.

#### Залание 3.

Определив самостоятельно структуру и содержание, постройте следующие таблины:

• список студентов группы с указанием номера группы, фамилии, имени, года рождения, основного места проживания;

• сведения о курсах пяти-шести валют за предыдущие 7 дней, найдя данные в СПС «КонсультантПлюс», с показом средних, минимальных и максимальных значений по каждой валюте;

• результаты сдачи экзаменов двенадцатью студентами студенческой группы по шести учебным дисциплинам с оценками по 5-балльной системе и средней оценке по сессии каждого студента;

• сводку о плановом и фактическом поступлении на склад материалов от поставщиков по датам, наименованиям и номенклатурным номерам материалов, цене, количеству и другим нужным для учета реквизитам;

• сводку о плановом и фактическом поступлении на склад готовой продукции изделий от производственных участков с необходимыми экономическими реквизитами.

#### Залание 4.

- 1.Определите, что выгоднее: положить 100 000 руб. под 7% годовых с ежемесячным начислением процентов или под 6,5% годовых при непрерывном начислении процентов?
- 2. Определите, что выгоднее для инвестора: 10% годовых с начислением в конце года или 9% годовых при непрерывном начислении процентов?
- 3. В конце года вкладчик получил 1 240 000, положив денежные средства в банк под 24% годовых с начислением процентов в конце года. Определите насколько больше была бы сумма, если бы начисление было непрерывным?
- 4.Определите величину изначального вклада под 17%годовых, если по истечении года было получено 1 230 000 руб., а начисление процентов было непрерывным?
- 5.Целесообразно ли вкладывать деньги в банк «А» под 14% годовых с непрерывным начислением процентов, если банк «Б» предлагает 14,4% годовых с ежеквартальным начислением процентов?

#### **Задание 5.**(на применение рядов в экономических моделях)

1. Компания выпускает облигации номиналом 1000 руб. Срок обращения облигации 10 лет, после которого компания обязуется выплатить инвесторам ее номинальную стоимость. Также компания ежегодно выплачивает инвесторам 10% от стоимости номинала. Прогнозируемые темпы инфляции – 15%. Определите реальную стоимость облигации.

2. Батон хлеба имеет следующий состав: мука, яйца, соль. 80% в батоне составляет мука,  $17\%$  – яйца и  $3\%$  – соль. Изменение цен на составные компоненты (в  $\%$ ) представлено в табл. 3.4.

| Квартал | Мука | Яйца | Соль |  |  |
|---------|------|------|------|--|--|
|         | 4,00 | 5,00 | 0,50 |  |  |
|         | 5,00 | 2,00 | 0,50 |  |  |
| ັ       | +.vv | 3,00 | 0,50 |  |  |
|         | 4.UU | 4,00 | 0.50 |  |  |

Таблица 1 – Исходные данные для задания 5.3 (2)

Определите изменение цены на батон в конце года, чтобы компенсировать влияние инфляции.

3. В рамках новогодней акции стоимость автомобиля была снижена на 300 тыс. руб. и составила 1200 тыс. руб. Определите, что выгоднее: купить автомобиль через год по полной стоимости или приобрести его сейчас по сниженной цене, но в кредит под 20% годовых с ежемесячным начислением процентов на остаток долга. Проведение платежей по кредиту представлено в таблице 2

Таблица 2 – Исходные данные для задания 5.3 (3)

| ----------<br>. |     |         |                                                |                        |                        |                    |                   |          |          |                                |                |                   |
|-----------------|-----|---------|------------------------------------------------|------------------------|------------------------|--------------------|-------------------|----------|----------|--------------------------------|----------------|-------------------|
| Месяц           |     | $-$<br> | Ш                                              | <b>TV</b><br><u>—</u>  | $ -$                   | $\mathbf{r}$<br>д, | VII               | VIII     | TV<br>lл | $\mathbf{r}$<br>$\overline{A}$ | $-$<br>Лl      | <b>VTI</b><br>zxi |
| Іогашение       | 100 | 60      | $\sim$ $\sim$<br>$\Delta$<br>$\mathbf{v}$<br>◡ | $\sim$ $\sim$<br>⊥ ◡ ◡ | $\sim$ $\sim$<br>⊥ ∪ ∪ | $ -$<br>ັ<br>◡     | $\sqrt{2}$<br>-40 | Δ'<br>᠇◡ | 40       | 40                             | $\Omega$<br>40 |                   |

4. Клиент банка в течение 10 лет ежегодно вносит на свой накопительный счет по 100 тыс. руб. под 10% годовых. Определите сумму на счете после 10 лет.

5. Производство автомобилей в прошлом году составило 100 тыс. шт. Определите плановые объемы производства автомобилей в год, если предполагаются следующие темпы производства по кварталам (табл. 3.6).

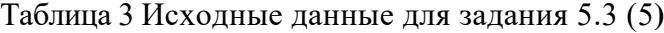

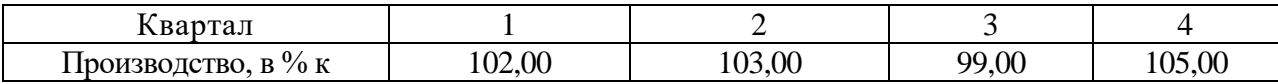

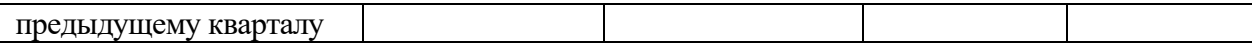

6. Б прошлом году ежеквартально продавалось по 100 тыс. автомобилей. Определите план продаж на каждый квартал текущего года, если ожидается прирост темпов сбыта 3% ежеквартально.

7. Предприятие в течение года ежемесячно брало кредит под 18% годовых в размере 500 тыс. руб. Определите сумму задолженности предприятия перед банком в конце года, включая проценты по кредиту, если проценты начисляются ежемесячно.

8. Предприятие было оштрафовано на 150 тыс. руб. за невыполнение условий по договору поставки. На оплату штрафа дается 10 дней, после чего начисляется пеня в размере 0,3% ежедневно от суммы штрафа (в сумму штрафа включаются пени). У предприятия есть три варианта оплаты штрафа:

• оплатить штраф до начала начисления пени;

 $\sqrt{ }$ 

• оплатить штраф по истечению 30 дней и оплатить сумму штрафа + пени, а сумму штрафа (150 тыс.руб.) положить на краткосрочный банковский депозит под 24% годовых на 30 дней (1 месяц), если проценты начисляются ежемесячно;

• оплатить 50 тыс. руб. штрафа сразу же, а оставшиеся 100 тыс. руб. по истечению 30 дней, положив 100 тыс. руб.

на краткосрочный банковский депозит под 25% годовых на 30 дней (1 месяц), если проценты начисляются ежемесячно. Определите наиболее выгодный вариант расчета для предприятия.

9. Определите, насколько будет различаться прибыль предприятия за год, если в первом случае ежемесячные темпы прироста прибыли будут 5%, а во втором  $-4\%$ .

10. Определите, что больше: прирост в прибыли на 24% в конце года или ежемесячный прирост прибыли на 2%, и насколько?

**Задание 6.**(на вычисление корней функции одной переменной и решение уравнений с использованием инструмента «Подбор параметра»)

1. Найдите все корни функции в заданном диапазоне значений аргумента:

*а*)  $y=0,27x^3+0,09x^2-0,06x+10, x \in [-6; -4];$ 

$$
6) y = 0,7x^4 - 0,5x^2 - 0,48, x \in [-2, 0];
$$

*в*)  $y=3x^3-7x^2+16x-19$ ,  $x \in [0;2]$ ;

- $y = 0,14x^4 + 0,17x^2 72, x \in [4, 6];$
- $\partial$ )  $y = 0.93x^6 0.08x^4 15, x \in [0; 2].$

2. Решите уравнения в заданном диапазоне значений аргумента:

- *a*)  $0,45x^3+16x^2-12x+7=0, x \in [-37; -35];$
- $\delta$  0,02 $x^2$  + 1,7*x* 20 = 0, *x* E [9; 1];
- *в*)  $34x^3 16x^2 + 18x 90 = 0, x \in [-1, 1];$
- *г)* 2,7*x*<sup>2</sup> + 3,9л: 12 0, *x* [0; 2];
- $\partial$ )  $x^2 3x + 2 = 0$ ,  $x$  [0;3].

**Задание 7.**(на численное вычисление производной функции одной переменной) 1. Полные издержки компании (в руб.) выражаются формулой  $TC = Aq^2 +$ *6q*+ 7. Найдите маржинальные издержки *(МС)* на единицу продукции, если объем производства равен 3 шт. (функция маржинальных издержек находится как производная от функции полных издержек).

2. Общие издержки компании (в руб.) выражаются формулой  $TC = 0.7q^2 + 2.1q +$ 3. Найдите маржинальные издержки на единицу продукции, если объем производства равен 100 шт.

3. Средние общие издержки (в руб.) на производство одной единицы продукции вычисляются по формуле  $AC = 0,0007q^3 + \frac{q^2}{1315} + 230$ . Найдите маржинальные издержки

на единицу продукции, если объемы производства составляют 100 шт.

4. Средние общие издержки (в руб.) на производство одной единицы продукции выражаются формулой  $\widehat{AC}{=}\,0{,}00001q^2+0{,}0007q+0{,}35.$  Найдите маржинальные издержки на единицу продукции, если объемы производства составляют 10 000 шт.

5. Общие издержки компании (в руб.) выражаются формулой  $TC = 8q^2 + 2q + 7$ . Найдите маржинальные издержки на единицу продукции, если объем производства равен 15 шт.

6. Выручка компании (в руб.) в 20ХХ г. может быть выражена как *TR =*   $0,00007q^{3} + 0,0065q^{2} + 15q + 400$ . Найдите маржинальный доход от производства одной единицы продукции, если объем производства составил 1 млн шт. (функцияполного маржинального дохода находится как производная от функции выручки).

7. Выручка компании (в руб.) в 20ХХ г. может быть выражена как

 $TR = 0.00037q^{3} + 0.006q^{2} + 400$ . Найдите маржинальный доход от производства одной единицы продукции, если объем производства составил 100 тыс. шт.

8. Выручка компании (в руб.) в 20ХХ г. может быть выражена как *TR = 0,37q 2* +0,6*q*+400. Найдите маржинальный доход компании, если объем производства составил 100 шт.

9. Выручка компании (в руб.) в 20ХХ г. может быть выражена как *TR =*  0,6q<sup>3</sup>+19q<sup>2</sup>+7q. Найдите маржинальный доход компании, если объем производства составил 150 шт.

10. Выручка компании (в руб.) в 20ХХ г. может быть выражена как

 $TR = 15q^3 + 7q^2 + 11q + 150$ . Найдите маржинальный доход компании, если объем производства составил 85 штук.

**Задание 8.**Создайте массивы чисел, распределенных равномерно.

- 1. С использованием функции СЛЧИС():
- а) чисел 25, диапазон 5–45;
- б) чисел 30, диапазон 50–100;
- в) чисел 20, диапазон 30–80;
- г) чисел 15, диапазон 100–200.
- 2. С использование инструмента «Генерация случайных чисел»:
- а) чисел 20, диапазон  $1 100$ ;
- б) чисел 25, диапазон 25–170;
- в) чисел 30, диапазон 200–300;
- г) чисел 35, диапазон 50–200.

#### **Задание 9.**

Создайте массив чисел, распределенных по нормальному закону с математическим ожиданием и стандартным отклонением:

- а) чисел 20, математическое ожидание 10, отклонение 3;
- б) чисел 30, математическое ожидание 15, отклонение 2;
- в) чисел 40, математическое ожидание 25, отклонение 5;
- $r)$  чисел 60, математическое ожидание 40, отклонение 7

#### **Задание 10.**

1. Вычислите вероятность выигрыша, если приобрести 100 лотерейных билетов, в лотерее, в которой разыгрывается 1 000 000 билетов с вероятностью выигрыша 0,0001.

2. В шоколадном наборе 20 конфет, из них 4 – с коньячной начинкой. Найдите вероятность того, что, выбирая одну конфету, можно выбрать конфету с коньячной начинкой.

#### **Тема 7. Программирование для офисных приложенийvba**

#### **Вопросы для контроля знаний:**

- 1. Основные сведения о программировании на vba.
- 2. Типы данных, условные операторы и массивы vba.
- 3. Объектно-ориентированное программирование.
- 4. Константы.
- 5. Редактор vba.
- 6. Программирование в vba.

#### **Лабораторная работа:**

**Запросы на выборку (простые запросы, перекрестные запросы, запросы с параметром, с вычисляемыми полями, итоговые запросы)**

**Цель работы: Научиться создавать запросы на выборку, простые запросы, перекрёстные запросы, в режиме конструктора, запросы с параметром, с вычисляемыми полями, итоговые запросы.**

#### **Задание 1.**

На основе данных БД «Заказы на автомобили» создайте следующие запросы с помощью Мастера простых запросов для отображения полей и выполните их.

1. *Фамилия, Количество, Дата заказа* (сохраните его с именем «Для перекрестного запроса»).

*2. Номер заказа, Количество, Модель автомобиля* (сохраните его с именем «Автомобили и заказы»).

*3.Дата заказа, Код модели, Цвет, Фамилия, Город* (сохраните его с именем «Покупатели»).

4.*Код модели, Модель, Тип кузова, Заводская цена, Фамилия, Город, Телефон* (сохраните его с именем «Сведения»).

5.*Модель, Дата заказа, Количество* (сохраните его с именем «Заказы по датам»).

#### **Задание 2.**

На основе данных БД «Заказы на автомобили» создайте перекрестные запросы:

- − на количество машин по датам и моделям;
- − на количество ежегодных заказов из каждого города;
- − на количество ежемесячных заказов из каждого города;
- − на количество ежемесячных заказов по каждой модели;
- − на количество заказанных автомобилей по городам и цвету;
- − на количество заказанных автомобилей по фамилиям покупателей и моделям;
- − на количество заказанных автомобилей по цене и покупателям;

− на определение количества заказанных автомобилей красного цвета по моделям и покупателям;

− на определение количества заказанных автомобилей белого цвета по моделям и городам;

− на определение количества заказанных автомобилей серого цвета по моделям и покупателям;

- на определение количества заказанных автомобилей черного цвета по моделям и датам заказов.

## Залание 3.

1. На основе данных БД «Заказы на автомобили» создайте следующие запросы на выборку с условиями:

- покупатели автомобилей «ВМW 7»;  $\equiv$
- $\equiv$ покупатели автомобилей с полным приводом.

В качестве источника записей для запросов в диалоговом окне Добавление таблицы используйте ранее созданный запрос «Покупатели и автомобили». В запросе укажите дополнительные поля – Цвет, Тип кузова, Заводская цена.

2. Создайте следующие запросы на выборку с условиями:

- заказы на автомобили за 2020 г.;
- заказы на автомобили за 2021 г.;
- заказы на автомобили с полным приволом.

В качестве источника записей для запросов используйте таблицы «Заказы» и «Модели автомобилей». При конструировании запроса предусмотрите вывод таких полей, как Модель, Цвет, Заводская иена.

#### Тема 8. Основы информационной безопасности компьютерных систем

#### Вопросы для контроля знаний:

- 1. Сущность понятия «информационный риск»
- 2. Сущность понятия «угроза безопасности информации»
- 3. Сравнительный анализ случайных и преднамеренных угроз
- 4. Характеристика случайных угроз безопасности информации
- 5. Принципы создания защищенных ИС
- 6. Задачи государства в области информационной безопасности
- 7. Правовое обеспечение информационной безопасности
- 8. Стандарты в области информационной безопасности
- 9. Методы и средства защиты информации в компьютерных системах
- 10. Организационные методы
- 11. Механизмы защиты.
- 12. Криптографические методы защиты информации.
- 13. Возможности управления ИБ с помощью ОС и MicrosoftOffice

#### Лабораторная работа:

1. Создать цифровой сертификат с автоподписью, подписать им любой макрос (если отсутствует - создать), закрыть документ с сохранением, затем вновь открыть и проверить цифровой сертификат макроса. По ходу выполнения задания составить отчет с копиями окон.

2. Открыть через «Файл»-«Параметры»-«Центр управления безопасностью»-«Параметры центра управления безопасностью» средство «Надежные документы» и изучить его. В отчете перечислить возможные настройки и назначение этого средства безопасности.

3. Открыть через «Файл»-«Параметры»-«Центр управления безопасностью»-«Параметры центра управления безопасностью» средство «Защищенный просмотр» и изучить его. В отчете перечислить возможные настройки и назначение этого средства безопасности.

4. Открыть через «Файл»-«Параметры»-«Центр управления безопасностью»-«Параметры центра управления безопасностью» средство «Панель сообщений» и изучить его. В отчете перечислить возможные настройки и назначение этого средства безопасности.

#### Итоговый тест по дисциплине «Информатика»

 $1.$  WWW $\longrightarrow$  $370$ :

1. распределенная информационная система мультимедиа, основанная на гипертек-

c<sub>Te</sub>:

- 2. электронная книга;
- 3. протокол размещения информации в Internet;
- 4. информационная среда обмена файлами;
- 5. Cert Internet

2. Самый распространенный способ поиска информации в Интернет предполагает использование:

- 1. Текстового редактора
- 2. Справочныхсистем
- 3. Гиперссылок
- 4. Поисковыхсистем
- 5. Справочников

3. Компьютер, которыйпредоставляетуслугидругимкомпьютерамв сети(клиентам).

- 1. cepbep
- 2. провайдер
- 3. компьютер споисковой системой
- 4. хост-компьютер
- 5. нетверного ответа

4. Укажите, какая начальная страницапозволяет запустить браузер быстреевсего.

- 1. Страницапоумолчанию (на сервереMicrosoft)
- 2. Локальная страница (сдиска)
- 3. Страницасвашего Web-сервера
- 4. Страницапоисковойсистемы
- 5. Всеварианты медленно

5. С помощью каких средств можно получить доступк коллекции ярлыков избранных страниц, чтобы переписатьеенадискетудляпереносанадругуюмашинусInternet Explorer?

1. Internet Explorer

2. Проводник, открыв папкуИзбранное

- 3. Проводник, открыв папку \\Windows\Favourites;
- 4. Проводник, открыв папкуМоиДокументы
- 5. Проводник, открыв корневой каталог
- 6. On-line  $\sigma$ To:
- 1. информационная сеть;
- 2. команда;
- 3. режимреального времени;
- 4. утилита;
- 5. режимпоиска.

7. Крупнейшая российская телекоммуникационная сеть:

1. Bitnet:

- 2. ARPANET
- 3. NET

4. RELCOM

5. нетверного ответа

8. Под поиском информациипонимают:

- 1. получениеинформациипо электроннойпочте
- 2. передачуинформациинабольшиерасстоянияспомощью компьютерныхсистем
- 3. сортировкуинформации
- 4. чтениехудожественнойлитературы

5. Получениенужной информации посредствомнаблюдения зареальной действительностью, использованиекаталогов, архивов, справочныхсистем, компьютерных сетей, базданных ибаззнанийи т.д.

9. Глобальная компьютерная сеть- это:

1. информационная системасгиперсвязями

2. множество компьютеров, связанных каналами передачи информациии находящихся в пределаходного помещения, здания

3. совокупностьхост-компьютеров ифайл-серверов

4. системаобменаинформацией наопределенную тему

5. совокупностьлокальныхсетейи компьютеров, расположенных набольших расстояниях исоединенныхспомощью каналов связив единую систему

10. Протоколомпередачифайлов (доступак каталогам, файламиработесними), находящимся наудаленномкомпьютереявляется

 $1.$  ftp:

- 2. Internet:
- 3. Telnet:
- 4. www;
- 5. http

11. Первымсредствомдальнейсвязипринятосчитать:

- 1. радиосвязь
- 2. телефон
- 3. телеграф
- 4. почту
- 5. компьютерные сети

12. Компьютер, подключенный ксети Интернет, обязательноимеет:

- 1. доменноеимя
- 2. WEB-страницу

3. IP-адрес

4. домашнюю WEB-страницу

13. Комплекс аппаратныхипрограммныхсредств, позволяющих компьютерам обмениваться данными. - это:

- 1. магистраль
- 2. компьютерная сеть
- 3. шины данных
- 4. адаптер
- 5. интерфейс

14. Какойиз перечисленныхспособов подключения ксетиИнтернетобеспечивает наибольшиевозможностидля доступак информационнымресурсам:

1. удаленныйдоступ по телефоннымканалам

- 2. постоянное соединениепо оптоволоконномуканалу
- 3. постоянное соединениепо выделенномуканалу
- 4. терминальное соединениепо коммутируемомутелефонномуканалу
- 5. временныйдоступ по телефоннымканалам

15. Какойдоменверхнегоуровня вІnternet имеет Россия:

 $1.$ us

- $2.ra$
- $3 \text{ m}$
- $4. \mathrm{su}$
- $5.$  ss

16. Броузеры(например, MicrosoftInternet Explorer)являются...

- 1. серверамиInternet
- 2. антивирусными программами
- 3. трансляторамиязыка программирования
- 4. средствамисоздания web-страниц
- 5. средствами просмотраweb-страниц

17. Обмен информациеймеждукомпьютернымисетями, в которыхдействуютразные сетевыепротоколы, осуществляется сиспользованием:

- 1. хост-компьютеров
- 2. ШЛЮЗОВ
- 3. электронной почты
- 4. модемов;
- 5. файл-серверов

18. СерверыInternet, содержащиефайловые архивы, позволяют...

- 1. получатьсних необходимыефайлы
- 2. участвовать ителеконференциях
- 3. проводить видеоконференции
- 4. получать электронную почту
- 5. участвоватьв чатах

19. Заданадресв сетиInternet\_user\_name@int.glasnet.ruКаково имя доменаверхнего уровня?

- 1. user\_name
- 2. glasnet.ru

 $3. \mathrm{m}$ 

4. int.glasnet.ru

 $5.$   $@.int.$ 

20. Гиперссылки наweb-странице могутобеспечить переход...

- 1. налюбую web-страницулю бого сервера Internet
- 2. налюбую web-страницув пределахданногодомена
- 3. налюбую web-страницуданного сервера
- 4. в пределахданной web-страницы
- 5. наweb-сервер верхнегоуровня

21. Примеры запросов. По запросу «быстрыйили поиск» будут найдены документы содержащие... Укажитетипзапроса.

1. фразу «быстрый поиск», простой запрос

2. обаэтихсловаодновременно, идутв запрос

3. любоеизуказанныхслов илиобаэтихсловаодновременно, будетзапрос

4. фразу «быстрый поиск», будетзапрос

5. любоеизуказанныхслов илиобаэтихсловаодновременно, простой запрос

22. Информационно поисковые системы предоставляющиевозможности поискадокументов вInternet идоступкдругиминформационнымресурсам (новости, погода, курсвалютт.д.).

1. поисковые системы большихразмеров

2. Информационный портал

3. поисковые машины

4. Информационныйхостинг

5. нетверныхответов

23. Всесуществующиесегодня словарныеИПС, работающиесучетом морфологии русского языка, базируются на:

1. Грамматическомсловарерусского языкаА.А.Зализняк

2. Словарерусского языкаС.И. Ожегова

3. Современном словареиностранныхслов

4. Толковом словарерусского языкаД.Н. Ушакова

5. Толковом словареЖивого великорусского языкаВ.Даля

24. На чемоснована системаWAIS?

1. напоиске информациисиспользованиемлогическихзапросов

2. напоискепоключевым словам

3. наидееиерархических каталогов

4. набинарномпоиске

5. напоискепозапросу

25. Отметьтепункт неявляющийся Российскимпоисковым сервером

1.Rambler

2.Aport

3.Refer

4. Yandex

5. Altavista

26. СхемаНТТР. Это основная схемадля WWW. Укажитеправильную последовательность.

1 поисковый критерийиметка.

2 ТСР-порт.

3 адресмашины,

4 идентификатор,

5 путьв директориисервера.

1.  $4, 3, 5, 2, 1$ 

 $2.3, 2, 5, 1, 4$ 

 $3.4, 2, 5, 3, 1$ 

 $4, 4, 3, 2, 5, 1$ 

5. 1, 2, 3, 4, 5

27. Из какихлвухчастей состоит имя файла?

1. Имя дискаисобственно имя файла

2. Путьисобственно имя файла

3. Имя дискаирасширение

4. Собственно имя файлаирасширение.

28. Если каталог содержитвсе бедругие каталоги, то онназывается...

1. Ролительскийкаталог

2. Корневой каталог

3. Полкаталог

4. Основной каталог

29. Укажите максимальноеколичество корневыхкаталогов нажёсткомдиске? 1.Четыре  $2.$ Три  $3.\text{II}$ ва 4.один

30. УкажитерасширениефайлаС:\USER\DOCS\informatics.txt  $1.C$ : 2.DOCS  $3.txt$ 4.informatics

31. Укажитепутькфайлувзаписи: C:\USER\DOCS\informatics.txt 1.C:\USER\DOCS\ 2.\USER\DOCS\  $3.C$ : 4.C:\USER\DOCS\informatics.txt

32. Операционная система-это... 1. Прикладная программа 2. Системапрограммирования 3. Системная программа 4. Текстовыйредактор

33. Программа, работающая подуправлением Windows, называется...

1. Приложение

2. Документ

3. Среда

4.Задача

34 Главное меню Windows открывается...

1. Щелчкомпо значку Компьютер

2. Контекстным меню

3.ШелчкомнаПанелиЗалач

4. Кнопкой Пуск

35. Что изперечисленного НЕ являетсяустройствомВВОДА информации? 1. Монитор

2. Сканер

3. Мышь

#### 4. Клавиатура

36. Что изперечисленного НЕ являетсяустройствомВЫВОДА информации? 1. Принтер 2. Плоттер 3. Сканер 4. Монитор 37. Как называются программы для борьбы скомпьютернымивирусами? 1. Контроллёры 2. Антивирусы 3. Ревизоры 4. Противовирусы

38. Какая изказанных программявляется программой-архиватором? 1.Winpad

2. Windows

3 Word

4 Winrar

39. Какая изуказанных программпредназначенадля работы стабличной информаци-

 $\epsilon$ й?

1.Word 2.Excel 3. Paint 4.PowerPoint

40. Какая изуказанныхпрограммпредназначенадля создания презентаций?

1 Word

2.Excel

3. Paint

4 PowerPoint

#### 10.2 Критерии оценки результатов текущего контроля освоения дисциплины

Алгоритм оценивания ответов вопросы контроля знаний таков. Развернутый ответ студента должен представлять собой связное, логически последовательное сообщение на заданную тему.

Критерии оценивания:

1) полнота и правильность ответа;

2) степень осознанности, понимания изученного;

3) языковое оформление ответа.

Оценка «Отлично» ставится, если:

1) обучающийся полно излагает материал, дает правильное определение основных понятий:

2) обнаруживает понимание материала, может обосновать свои суждения, применить знания на практике, привести необходимые примеры не только из учебника, но и самостоятельно составленные:

3) излагает материал последовательно и правильно с точки зрения норм литературного языка.

«Хорошо» - обучающийся дает ответ, удовлетворяющий тем же требованиям, что и для отметки «5», но допускает  $1-2$  ошибки, которые сам же исправляет, и  $1-2$  недочета в последовательности и языковом оформлении излагаемого.

**«Удовлетворительно»** – обучающийся обнаруживает знание и понимание основных положений данной темы, но:

1) излагает материал неполно и допускает неточности в определении понятий или формулировке правил;

2) не умеет достаточно глубоко и доказательно обосновать свои суждения и привести свои примеры;

3) излагает материал непоследовательно и допускает ошибки в языковом оформлении излагаемого.

Оценка **«Неудовлетворительно»** ставится, если обучающийся обнаруживает незнание большей части соответствующего вопроса, допускает ошибки в формулировке определений и правил, искажающие их смысл, беспорядочно и неуверенно излагает материал. Оценка **«Неудовлетворительно»** отмечает такие недостатки в подготовке, которые являются серьезным препятствием к успешному овладению последующими знаниями и умениями.

Критерии оценки тестовых заданий, выполняемых обучающимися:

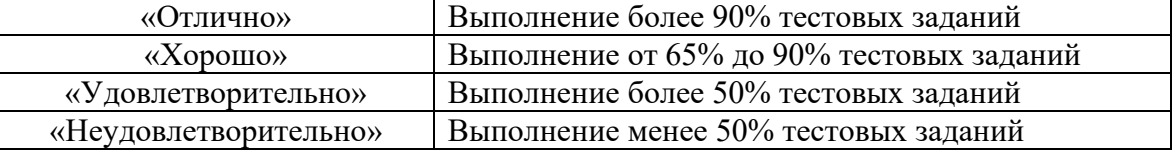

Критерии оценки знаний обучающихся при выполнении лабораторных практикумов:

Оценка «5» ставится в том случае, если:

– лабораторная работа подготовлена к выполнению, обучаемый знает цель лабораторной работы;

– задания решены без ошибок с первого раза, правильно выбраны решения заданий;

– правильно выполнены расчёты, обучающийся понимает, что они значат;

– полно даны ответы на письменные и устные Вопросы для самопроверки;

– отчёт оформлен аккуратно, сделаны выводы.

Оценка «4» ставится в том случае, если

– лабораторная работа подготовлена к выполнению, обучаемый знает цель лабораторной работы;

– задания решены с ошибками, потребовалась дополнительная помощь преподавателя, правильно выбраны методики решения заданий;

– расчёты выполнены с консультацией преподавателя;

– полно даны ответы на письменные и устные Вопросы для самопроверки;

– отчёт оформлен аккуратно, сделаны выводы.

Оценка «3» ставится в том случае, если

– лабораторная работа подготовлена к выполнению, обучаемый знает цель лабораторной работы;

– задания выполнены с ошибками, потребовалась дополнительная помощь преподавателя, правильно выбраны методики решения заданий;

– с ошибками выполнены расчёты, даже с консультацией преподавателя или обучающийся не может объяснить, как выполнялись расчеты;

– даны ответы на письменные и устные Вопросы для самопроверки.

– отчёт оформлен небрежно, сделаны выводы.

Оценка «2» ставится в том случае, если

– лабораторная работа подготовлена к выполнению, обучаемый не знает цель лабораторной работы;

- задачи решены с ошибками, потребовалась дополнительная помощь преподавателя, неверно выбраны методы решения задач;

- не выполнены расчёты;

- не даны ответы на устные Вопросы для самопроверки;

- отчёт оформлен небрежно, выводы не сделаны.

#### 10.3. Оценочные материалы для промежуточной аттестании по лисниплине

#### Вопросы для проведения зачета

1. Информация: понятие, виды, свойства. Единицы измерения информации. Передача информации.

2. Устройство персонального компьютера. Назначение основных устройств.

3. Понятие, назначение и классификация программного обеспечения. Общее (системное) и специальное (прикладное) программное обеспечение.

4. Операционные системы: назначение, особенности построения, функции.

5. ОС MS DOS. Файлы и каталоги на дисках. Маршрут имени файла. Шаблоны имен файлов.

6. Архивный файл: назначение и создание. Способы архивации и разархивации файлов. Программы архивации.

7. Виды и типы компьютерных вирусов. Основные методы защиты информации.

8. Операционная система Windows. Основные свойства и возможности. Особенности ОС Windows.

9. Пользовательский интерфейс. Структура интерфейса пользователя. Базовая структура системы. Понятие многозадачных систем.

10. Способы запуска любой программы. Выход из программ. Главное системное меню. Работы с меню.

11. Основные элементы типового окна. Типы кнопок и виды окон. Манипулирование окнами. Перемещение окна по экрану. Изменение размеров окна. Активное окно припожения

12. Панель задач, ее назначение, способы вызова.

13. Перемещение и копирование программных элементов. Создание и удаление программных элементов. Изменение пиктограмм.

14. Специальные папки: Мой компьютер и Корзина. Командные центры: Панель задач, Панель управления и Проводник.

15. Проводник, его свойства и функции. Окно Проводника и его панели. Копирование, перемещение, удаление файлов и каталогов.

16. Ярлыки: создание и удаление.

17. Буфер Обмена, его использование и назначение. Работа с Буфером Обмена. Копирование экрана дисплея и активного окна в Буфер Обмена.

18. Понятие динамического обмена данными. Понятие объекта и документа.

19. ОLE-технология: встраивание и связывание объектов. Понятие приложенияисточника и приложения-приемника. OLE-технология и ее осуществление через Буфер Обмена.

20. Глобальная сеть Internet. Представление о структуре и системе адресации. Электронная почта.

21. Классификация редакторов, их назначение и основные характеристики. Особенности и недостатки редакторов.

22. Назначение текстового редактора Word. Его основные функции. Способы запуска текстового редактора Word. Интерфейс Word. Создание нового документа или шаблона.

23. Элементы окна редактора Word: строки заголовка и меню, системное меню документа, панели инструментов, линейки и полосы прокрутки, строка состояния.

24. Масштабирование. Управление панелями инструментов. Настройка панелей инструментов.

25. Режимы просмотра документов: нормальный, разметка страницы, просмотра структуры документа.

26. Использование Буфера Обмена. Копирование и перемещение текста. Повторение и отмена команд.

27. Сохранение документов. Различные форматы файлов. Опции для сохранения файлов. Создание новых документов.

28. Основные способы форматирования текста. Форматирование символов, абзацев, всего документа в целом. Панель инструментов Форматирование, ее основные функции.

29. Основы форматирования абзацев. Установка отступа. Выравнивание абзацев.

30. Создание сносок и примечаний. Создание списков-перечислений. Форматирование списков. Многоуровневые списки.

31. Нумерация заголовков. Автоматическая нумерация заголовков. Настройка формата нумерации заголовков. Удаление автоматической нумерации заголовков.

32. Специальные приемы форматирования. Установка параметров страницы. Нумерация строк.

33. Автоматизация подготовки больших документов.

34. Создание колонтитулов. Размещение колонтитулов на странице.

35. Вставка названий. Вставка названия рисунка.

36. Задание перекрестных ссылок. Создание оглавления. Создание предметного указателя.

37. Оформление объявления, визитки, рекламы.

38. Дополнительные средства подготовки документа. Проверка орфографии и ее автоматическое задание.

39. Создание элементов Автотекста. Вставка и удаление элементов Автотекста.

40. Автозамена: стандартные опции. Создание элементов автозамены, типичных ошибок ввода текста. Регистрация замены для Автозамены. Удаление из списка автозамены.

41. Работа с Мастерами. Внесение изменений: изменение шрифтов, выбор рисунков. Обзор типовых мастеров.

42. Работа с таблицами. Создание таблиц путем преобразования текста и создание новых таблиц. Преобразование таблицы в текст. Ввод текста в ячейки Удаление таблицы.

43. Форматирование таблицы: изменение размеров строк и столбцов. Форматирование текста в ячейках таблицы. Редактирование таблицы: вставка новых строк и столбцов, удаление строк и столбцов. Объединение и разбиение ячеек. Сортировка содержимого таблицы. Позиционирование таблиц.

44. Вычисляемые таблицы. Задание формул для содержимого ячейки таблицы. Автоматический и ручной режим вычислений.

45. Создание рисунков и работа с ними. Вставка рисунков-картинок и рисунков из файла. Рисование с помощью Word. Создание и редактирование графических объектов. Работа с простейшими геометрическими элементами.

46. Построение диаграмм в Word. Интерфейс программы Microsoft Graph 5.0.Задание типа и настройка параметров диаграммы. Оформление диаграммы. Редактирование диаграммы.

47. Справочная правовая система Консультант Плюс. Основные задачи, решаемые с помощью справочных систем. Особенности поиска в справочных системах.

48. Основные свойства информационных банков справочной системы. Общая характеристика системы Консультант Плюс.

49. Сервисные возможности программных технологий справочных систем. Основные поисковые возможности. Информационное наполнение справочных систем.

50. Организация поиска документа. Поиск по реквизитам документа. Автоматический поиск. Поиск по специализированным классификаторам. Поисковые возможности справочной системы.

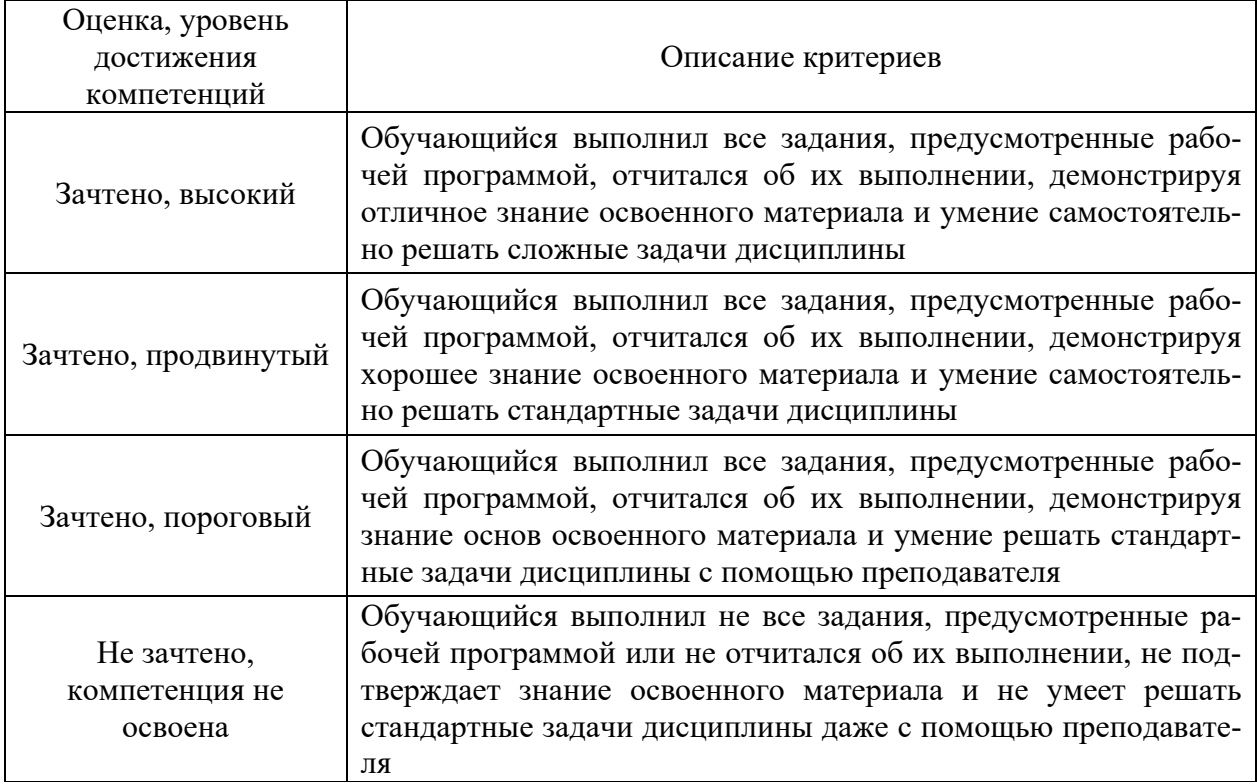

#### **10.4 Показатели, критерии и шкала оценивания ответов на зачете**